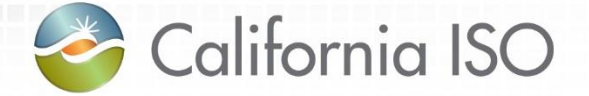

### Market Results Interface – Settlements User Interface (OMAR Replacement) 2016 Fall Release

Heidi Carder Customer Service Department

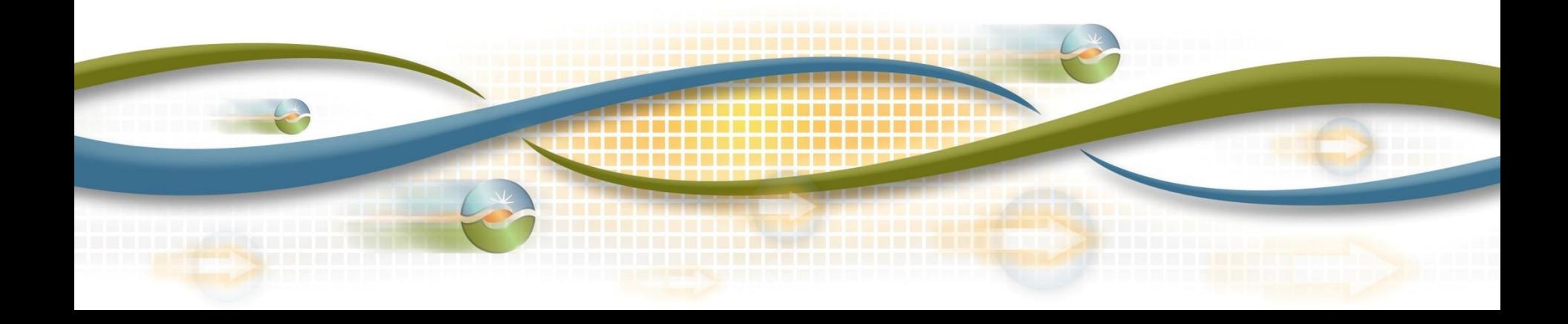

### Agenda

- Objective
- Terms and acronyms
- Market Results Interface Settlements (MRI-S)
	- Cert
	- User role
	- Functionality
	- Changes from OMAR
- Review of settlements timelines

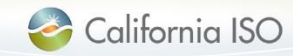

### **Objective**

Given an overview of the new Market Result Interface – Settlements User Interface (MRI-S UI), you be able to practice the following in market simulation:

- Settlement Quality Meter Data (SQMD) submission
- MRI-S functionalities
- User roles
- Digital certificates
- Settlements timelines
- Identify changes from OMAR to UI

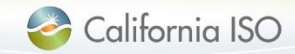

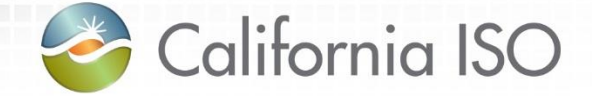

### Terms and Acronyms

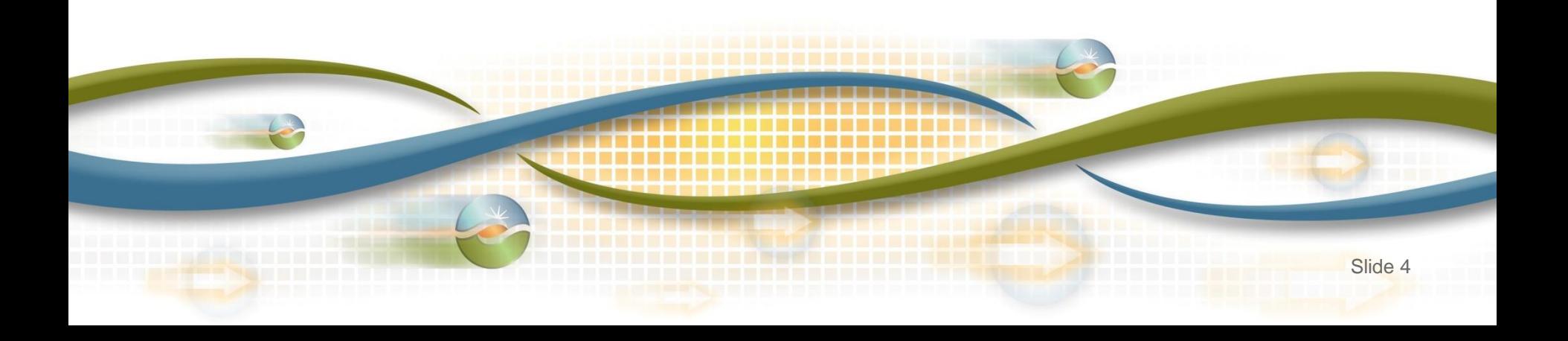

### Terms & Acronyms

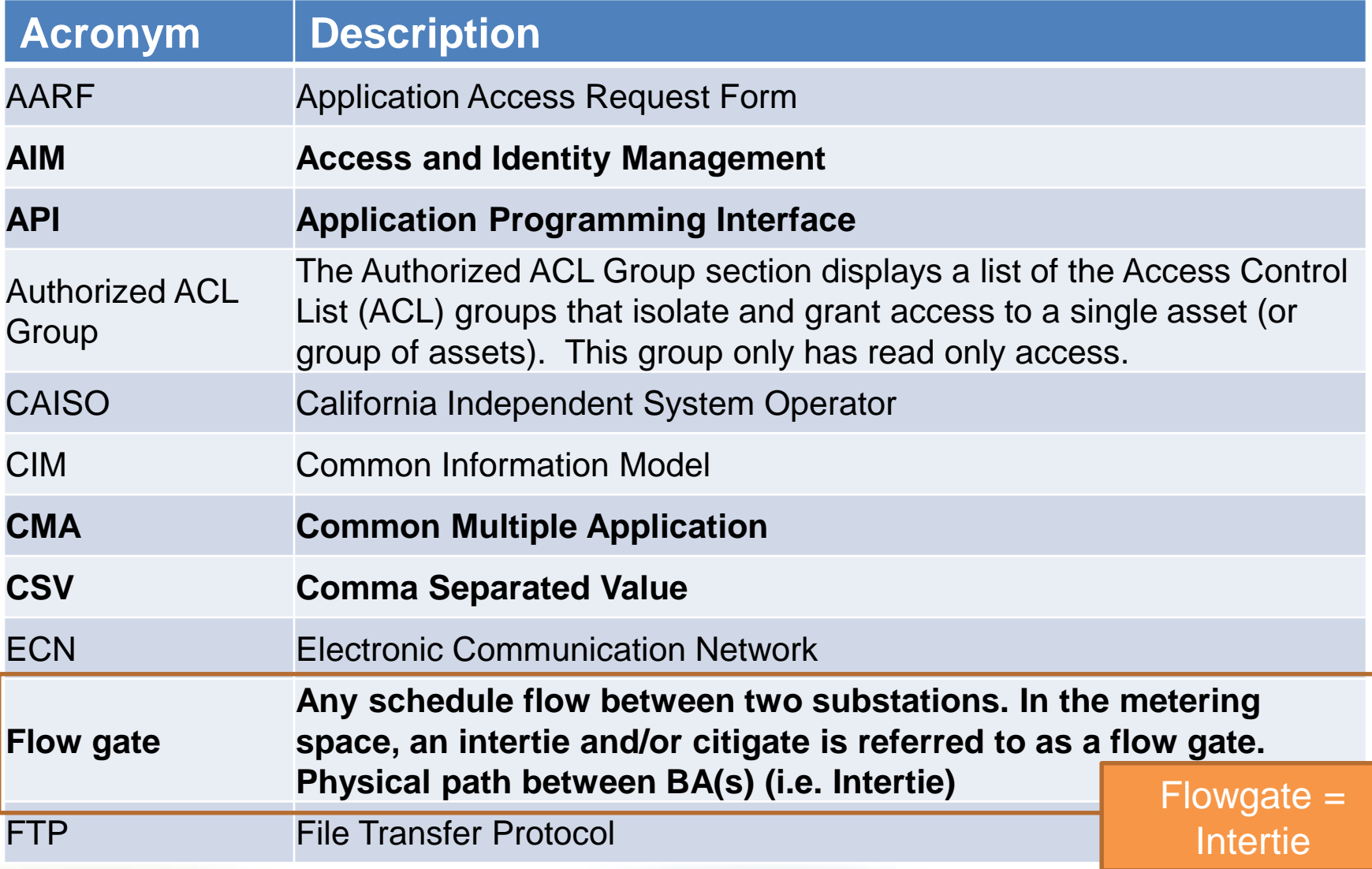

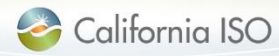

### Terms & Acronyms

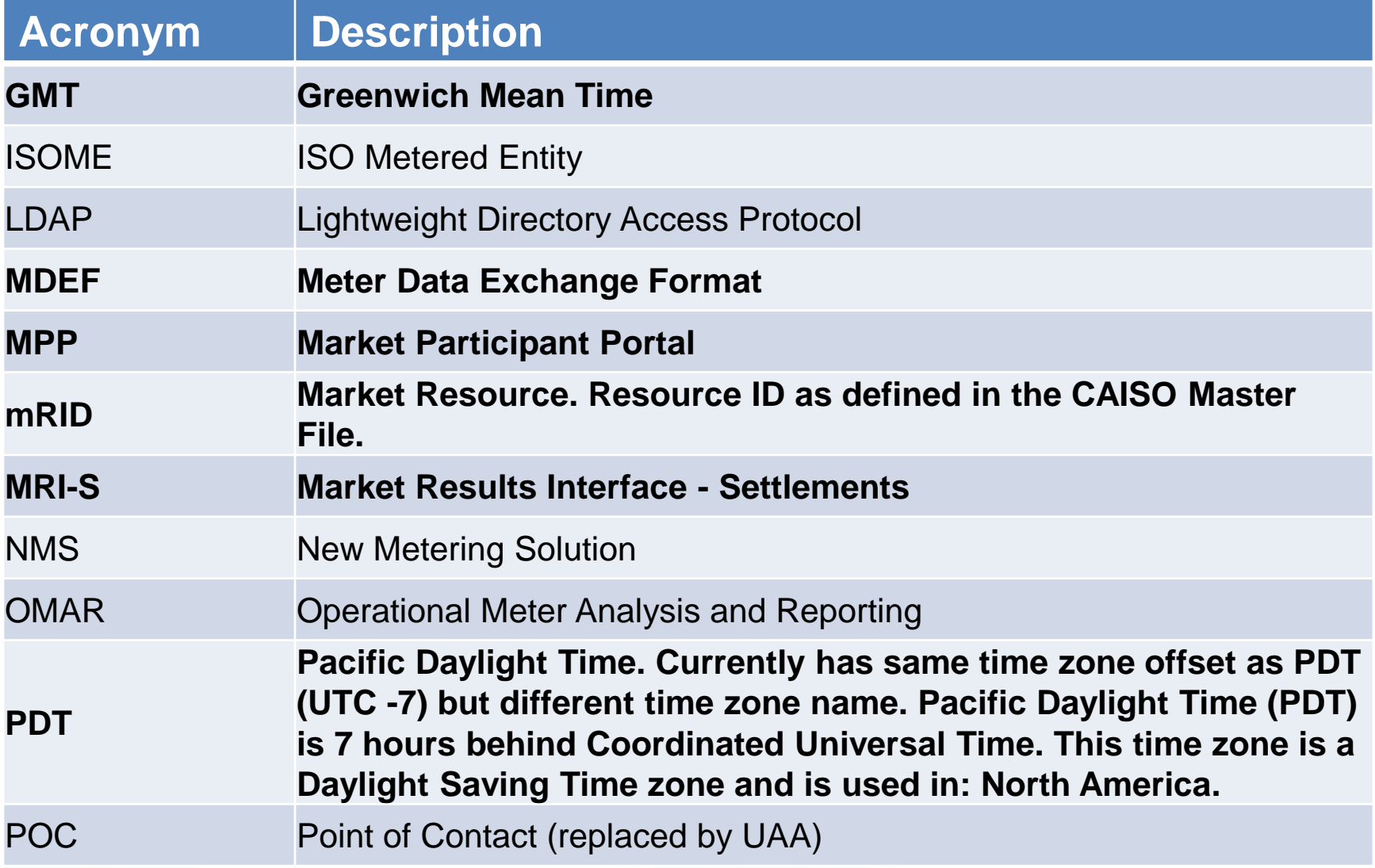

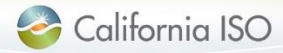

### Terms & Acronyms

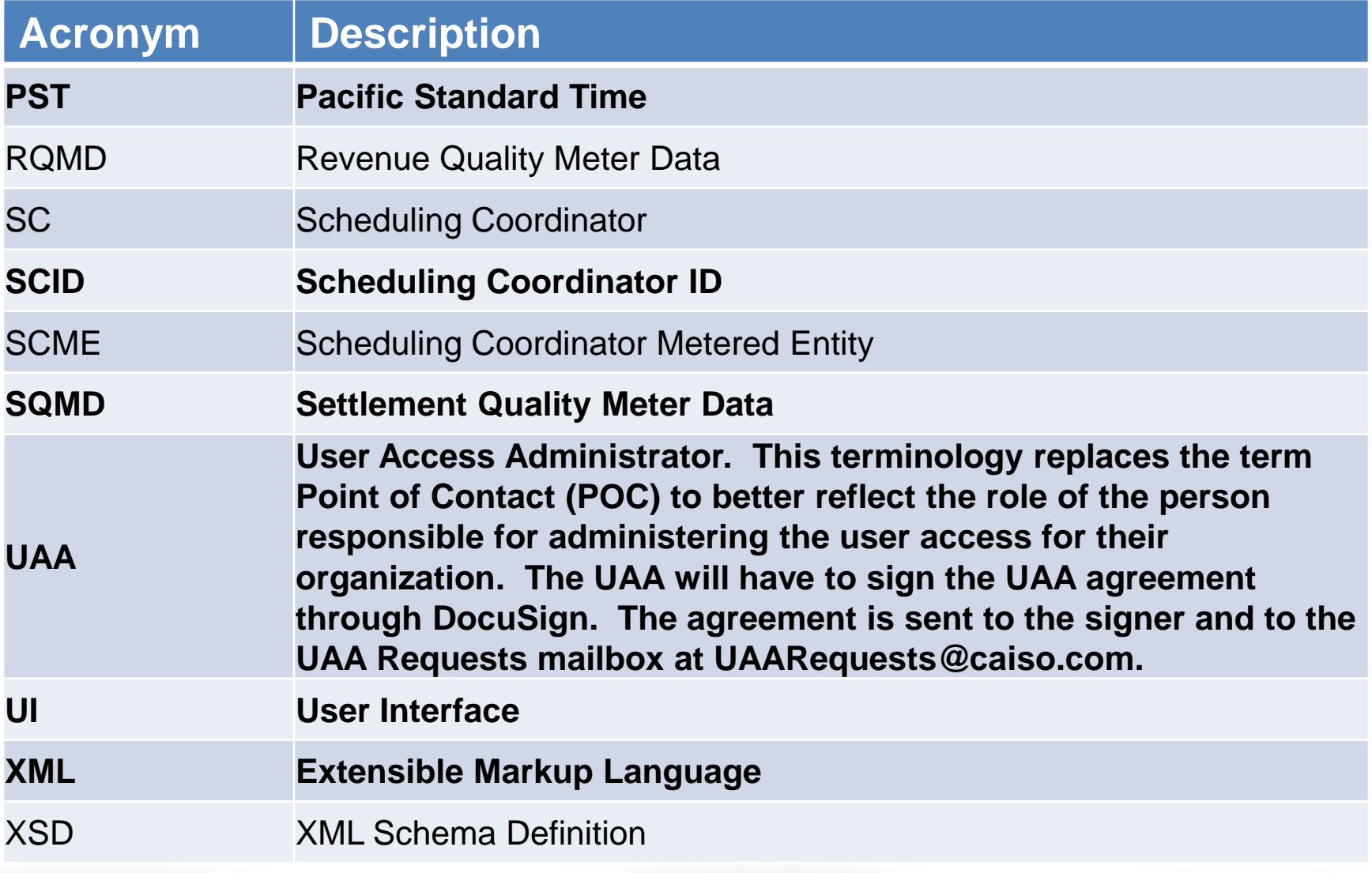

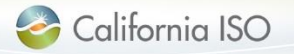

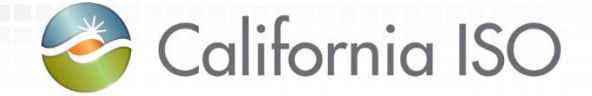

# What has changed?

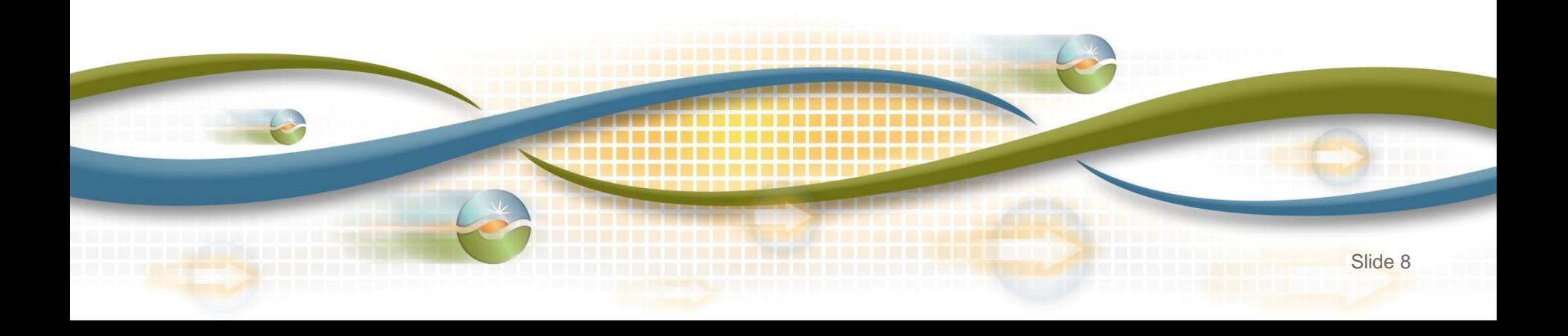

### What has changed

- Two user roles
	- Utilize CMA certificate
- Two screens
- **Versioning**
- Timeline
	- No longer submitting late meter data forms
- Error codes

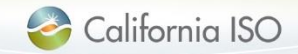

### What has changed

- Submission methodologies
	- API vs UI
	- FTP no longer being used (replaced by API)
- Submission formats
	- GMT instead of PST/PDT
	- CSV, XML, MDEF
	- mRID vs. MSID

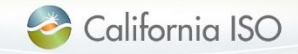

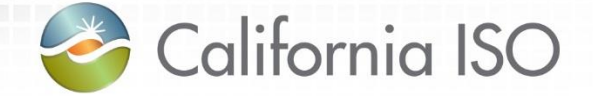

# Manage User Authentication and Authorization

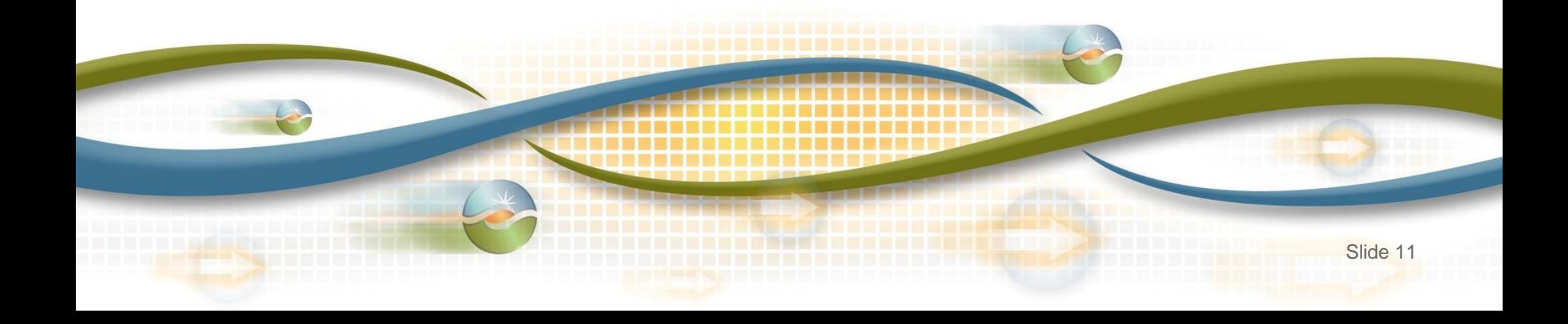

#### Request authorization for access

• Request application access from designated User Access Administrator (UAA)

```
http://www.caiso.com/participate/Pages/ApplicationAccess/Default.aspx
```
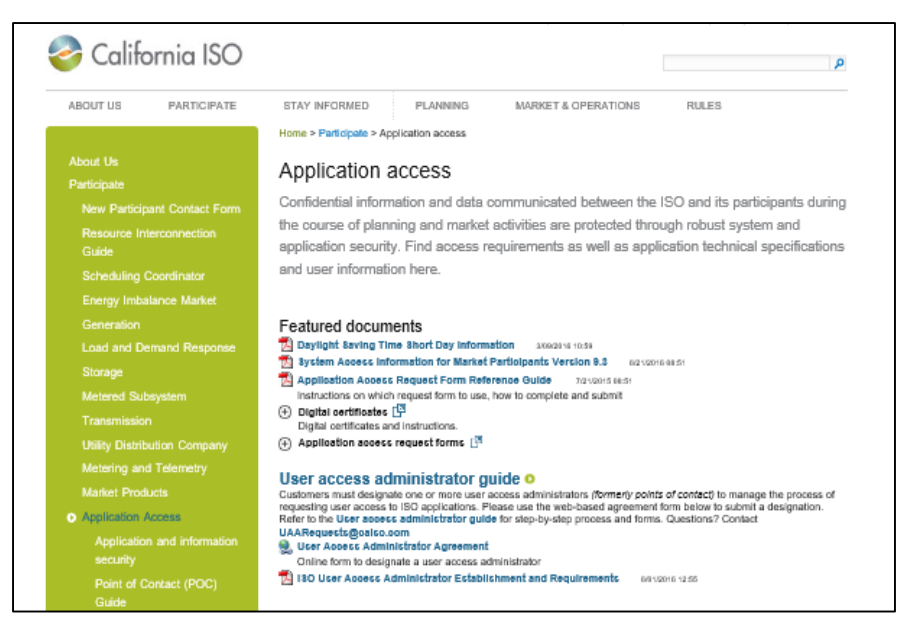

• *Access to MRI-S is managed using the Access and Identity Management (AIM) application*

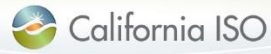

Digital Certificates – Common Multiple Application (CMA)

• Before the MRI-S UI application can be displayed, user is required to select the respective CMA digital certificate for authentication.

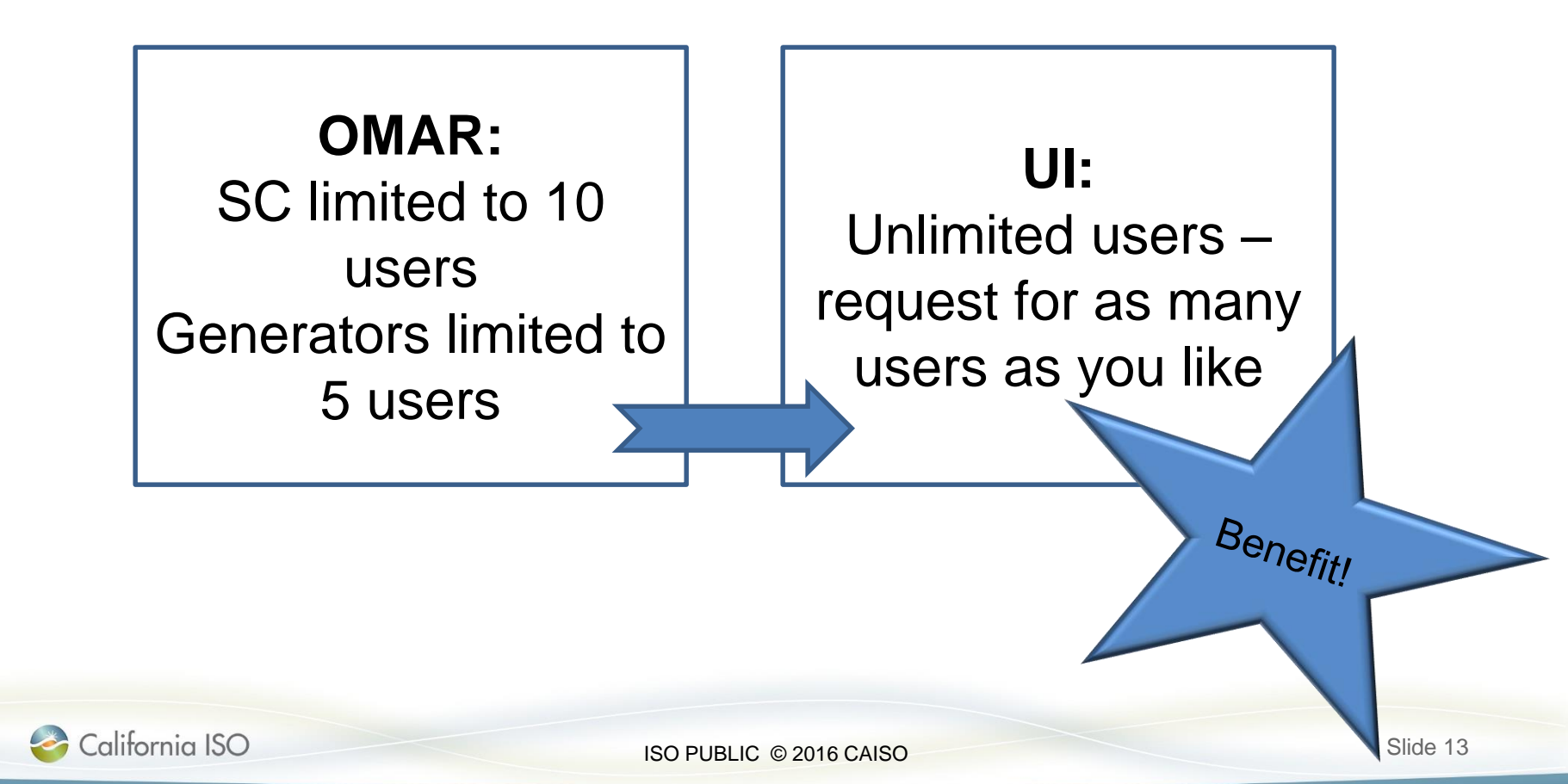

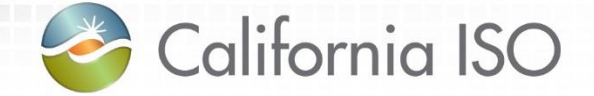

# Manage Application Configuration

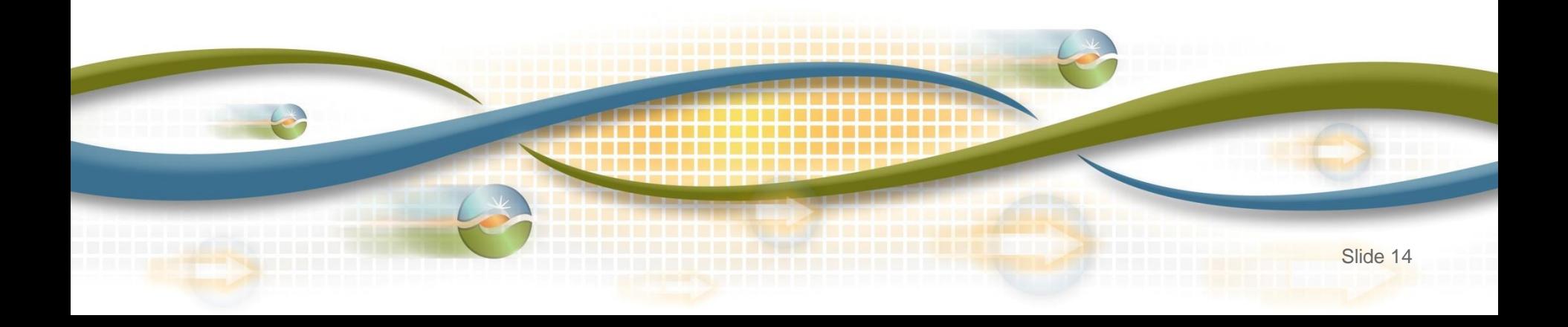

Manage application configuration

- Internet Explorer 11 (IE11) is recommended for support purposes
- Check compatibility to ensure successful uploads:
	- $\overline{\phantom{a}}$  Tools  $\rightarrow$  Compatibility View settings  $\rightarrow$  Uncheck Display internet sites in Compatibility View box  $\rightarrow$  Close  $\rightarrow$  Re-open application

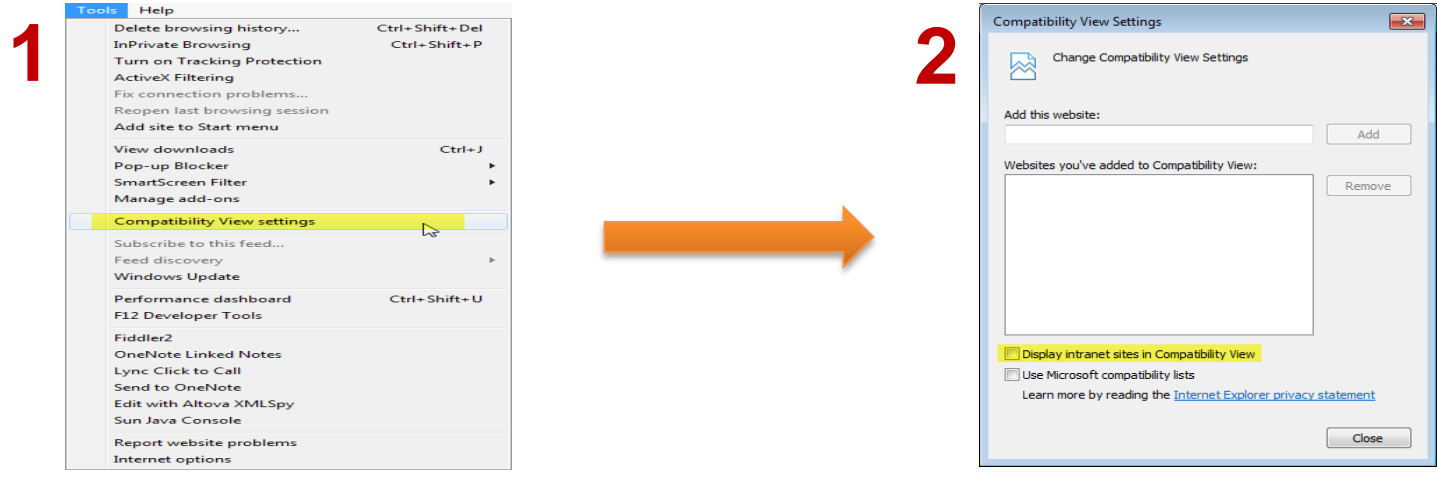

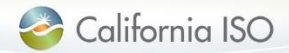

#### Application Access

• Users must be provisioned for access to Market Participant Portal page in order to participate in market simulation

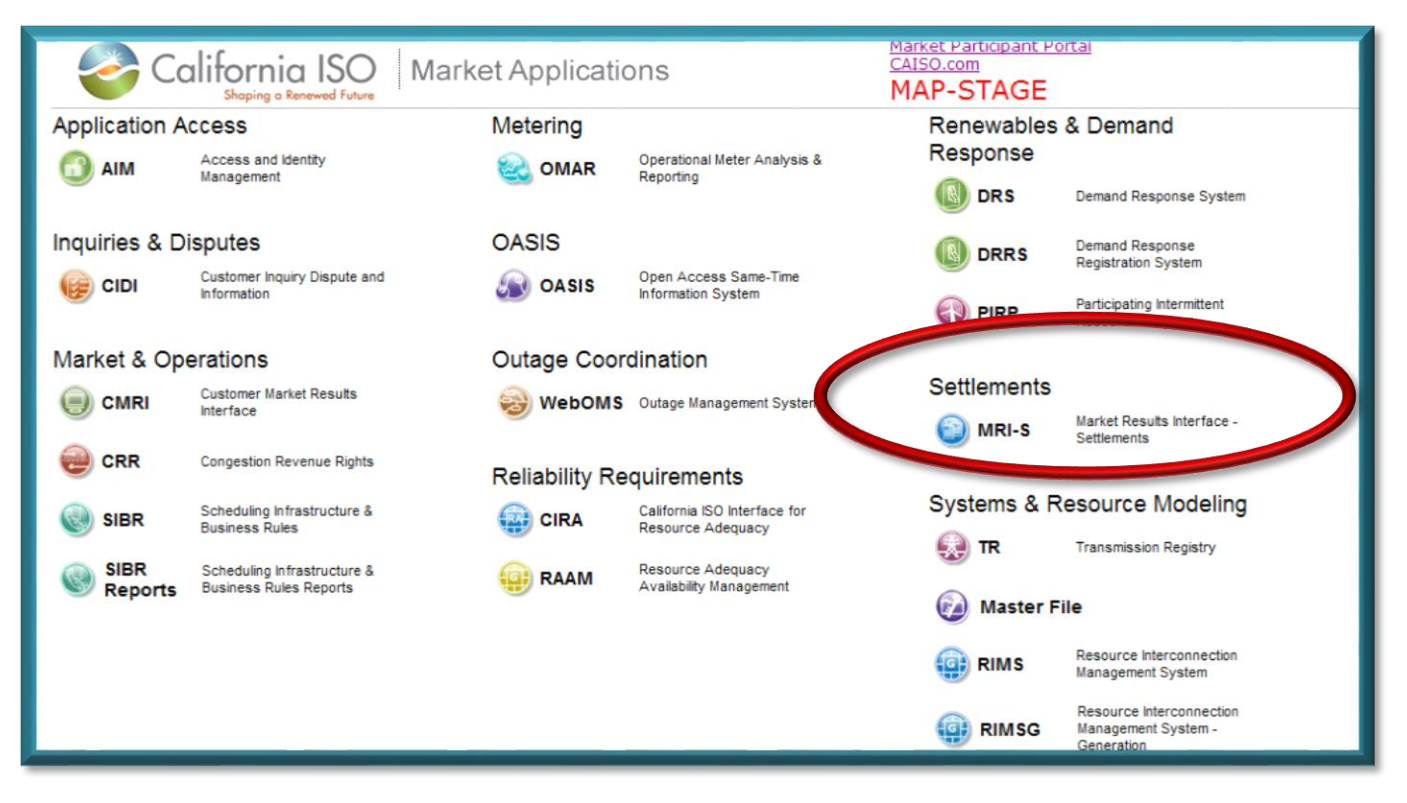

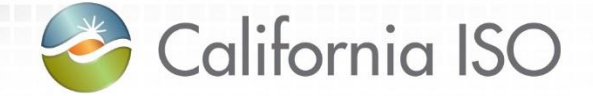

# Manage User Data

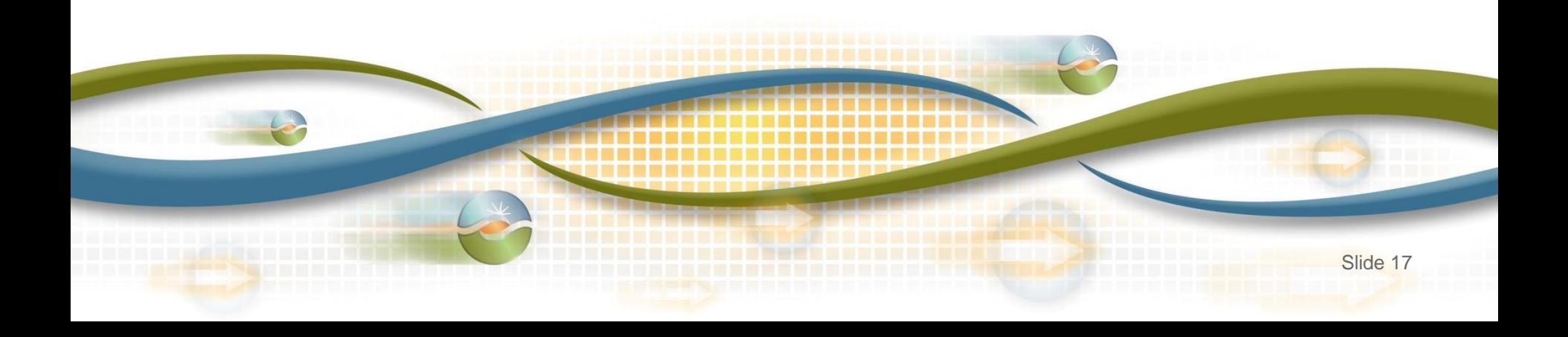

#### Manage user roles

- Two user roles:
	- Meter Read
	- Meter Write

- Two screens:
	- Meter Data
	- –Batch Status

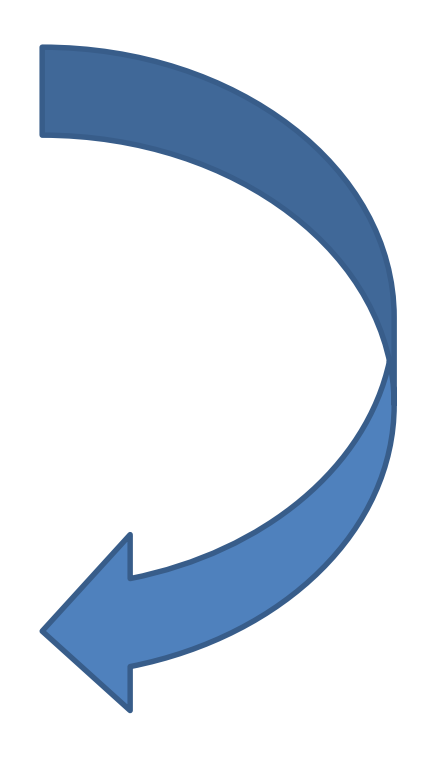

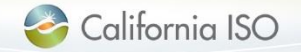

#### Manage user roles

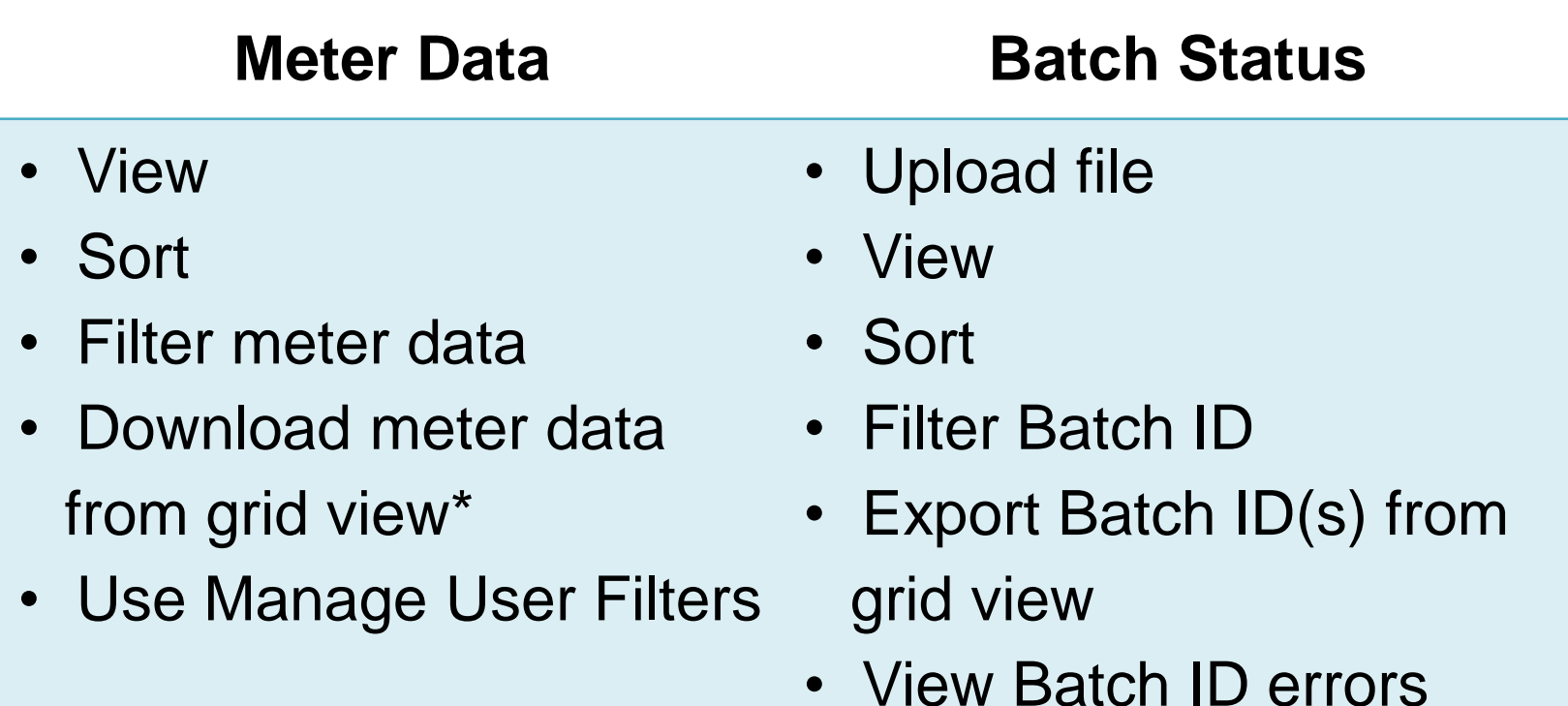

\*Meter Read users will not be able to export meter data from the grid view & will not be able to see batch status information

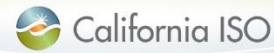

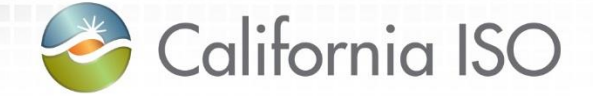

# Managing Meter Data

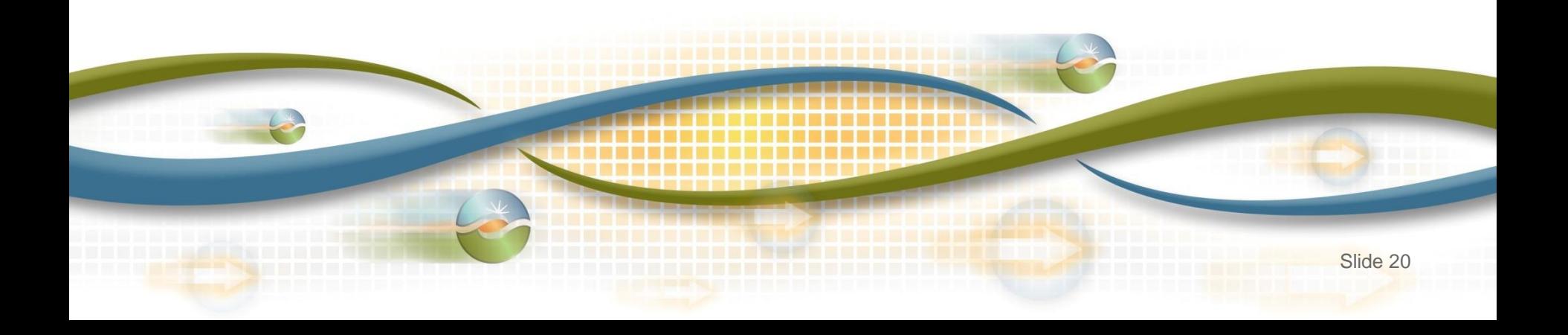

#### Two screens - Meter Data

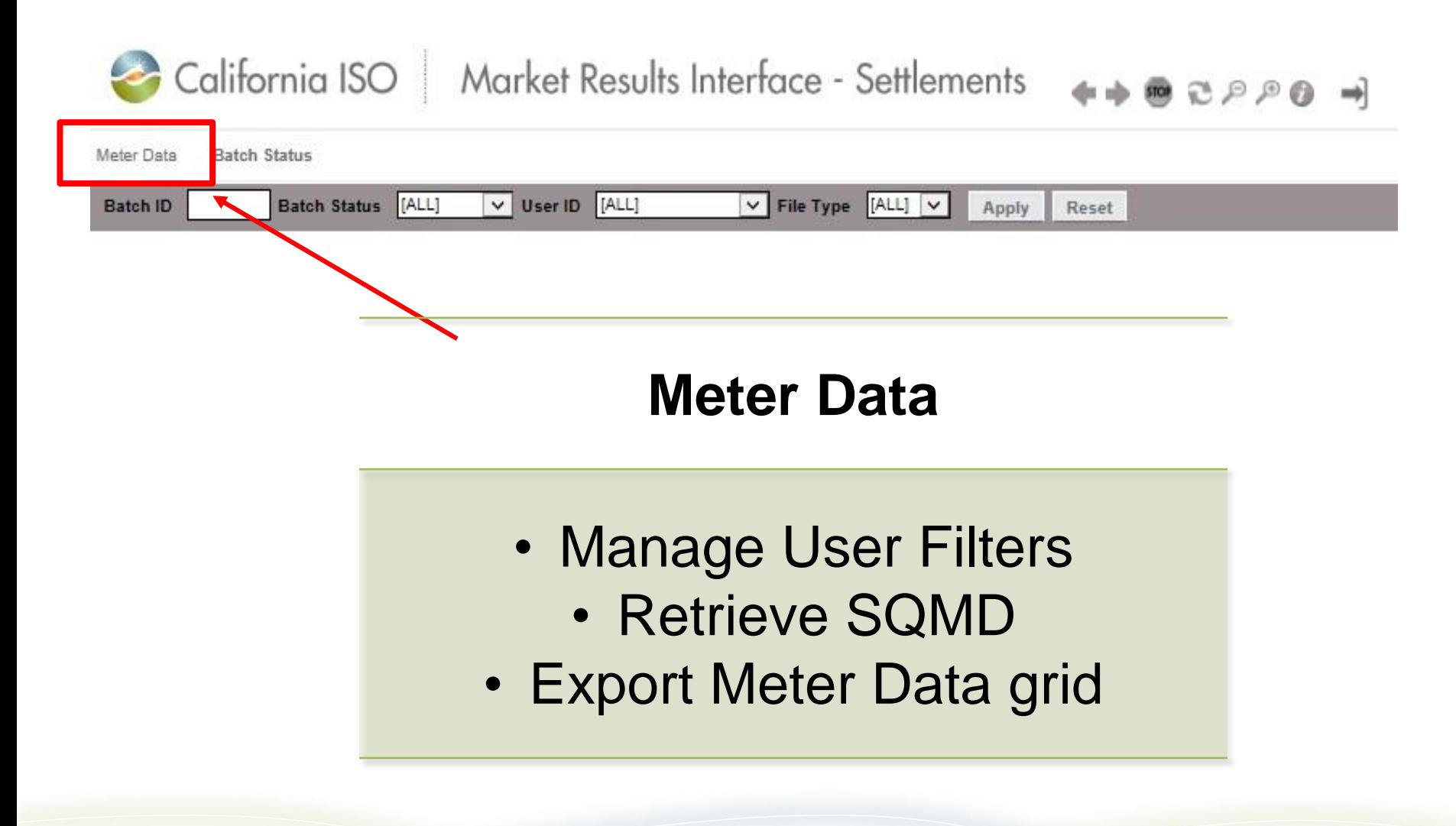

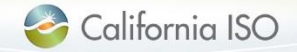

#### Two screens – Batch Status

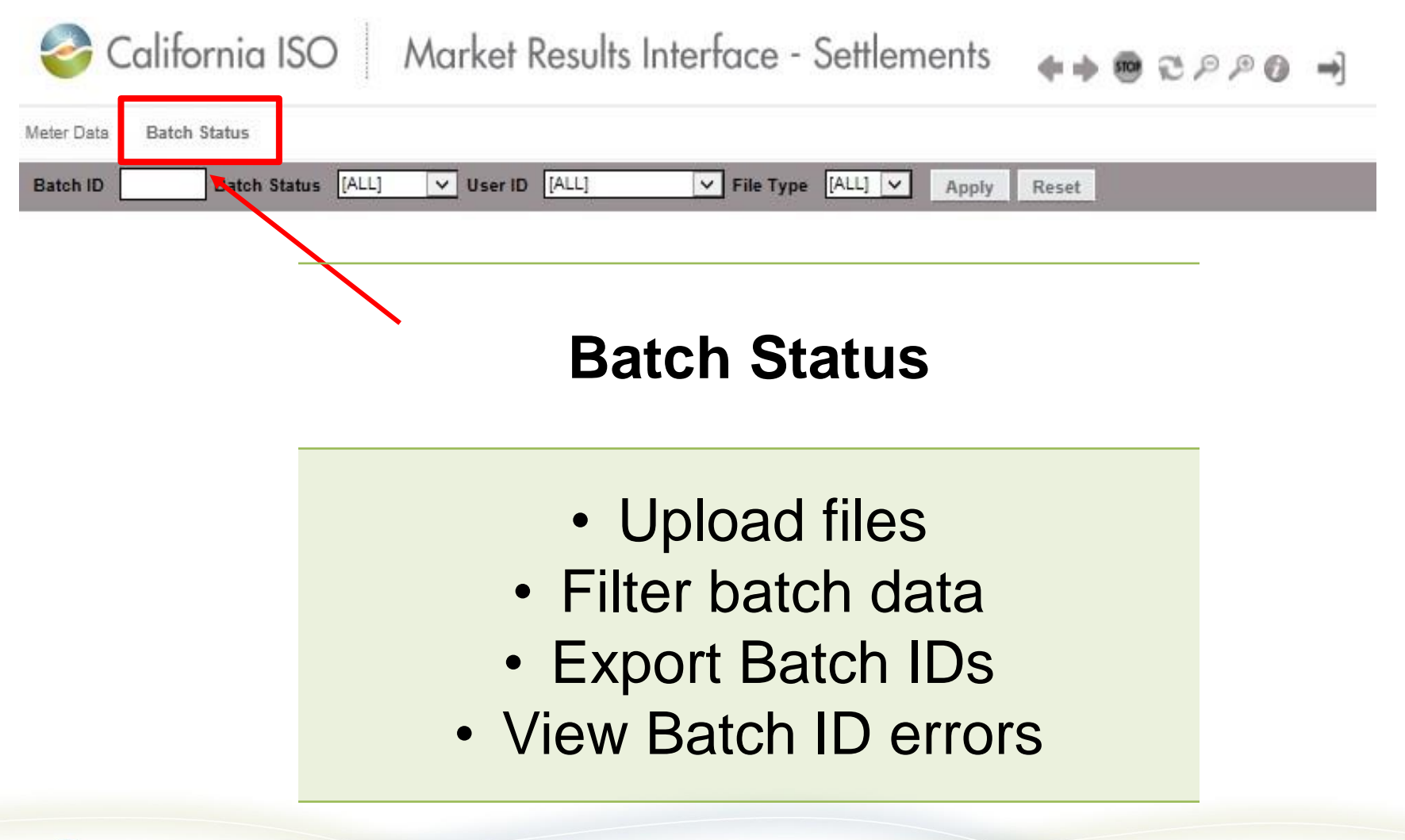

Manage meter data – multiple SCIDs

- Users with multiple SCIDs have the flexibility to select all or specific SCID(s) for meter data management.
- Performed under the Meter Data tab

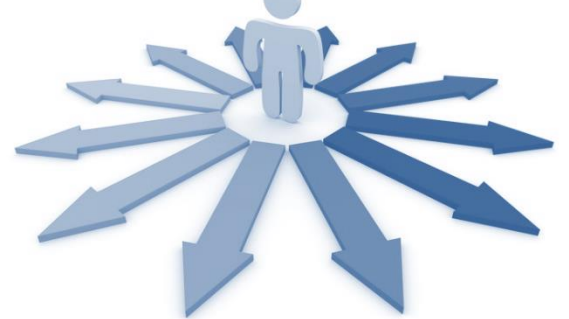

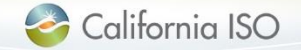

ISO PUBLIC © 2016 CAISO

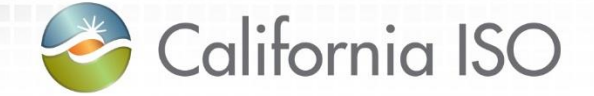

# Application Functionality

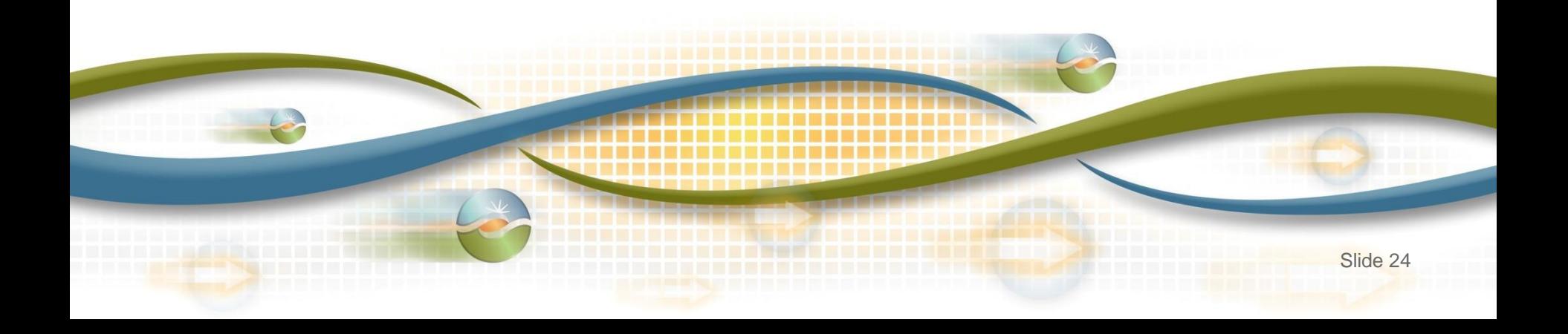

Manage application functionalities

- Based on the user's role, the MRI-S application allows user(s) to perform the following functionalities:
	- Access SQMD files
	- Search for SQMD files
	- Export files in the following formats, as applicable:
		- *XML, CSV, PDF*
	- Upload batch files via API or UI using the following formats:
		- *XML, CSV, MDEF*

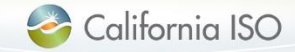

#### Meter data – manage user filters

#### "Group" functionality is performed through the provisioning process in AIM by the UAA; contact Client Rep with questions

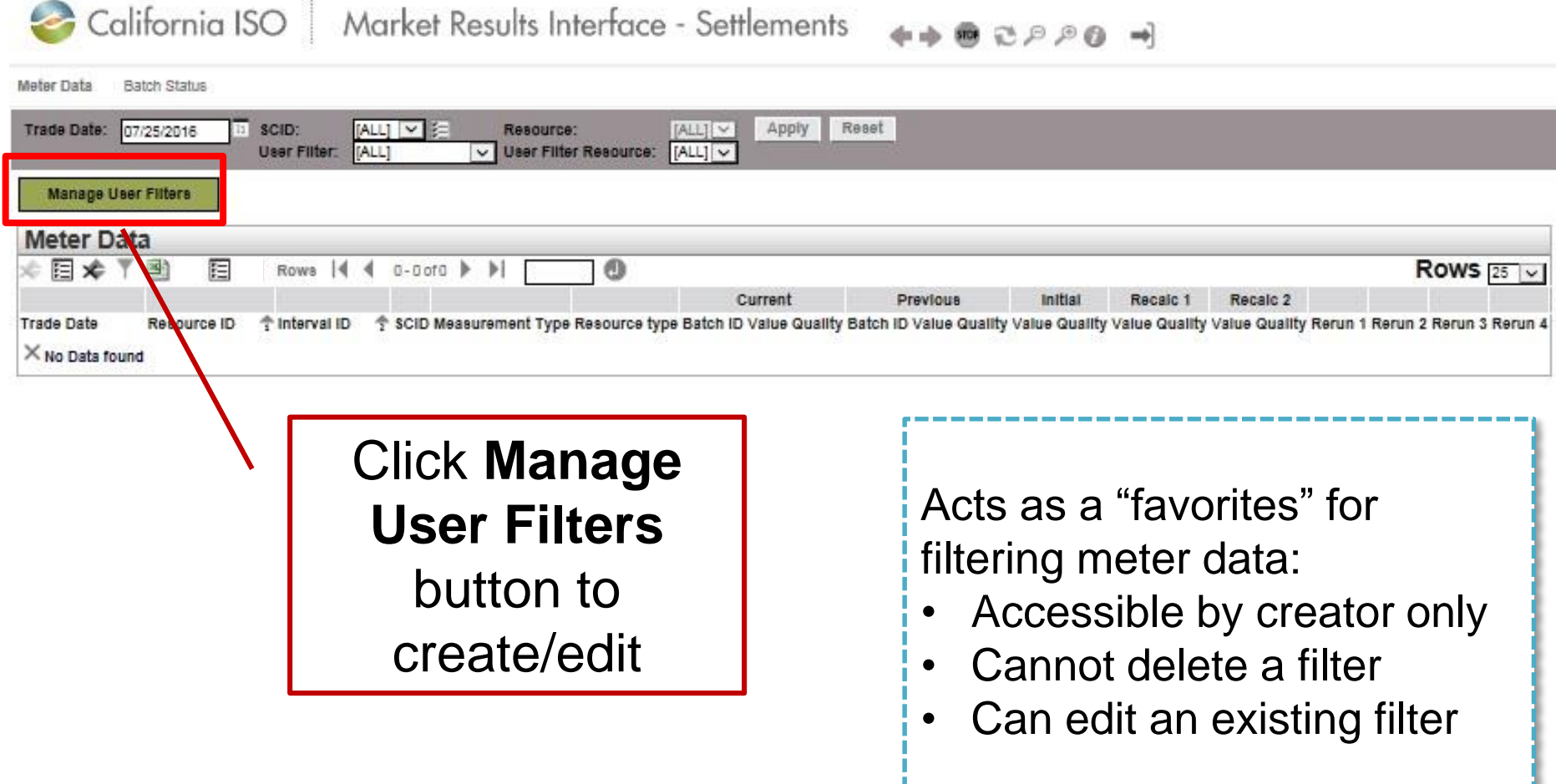

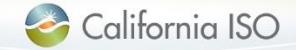

#### Meter data – manage user filters

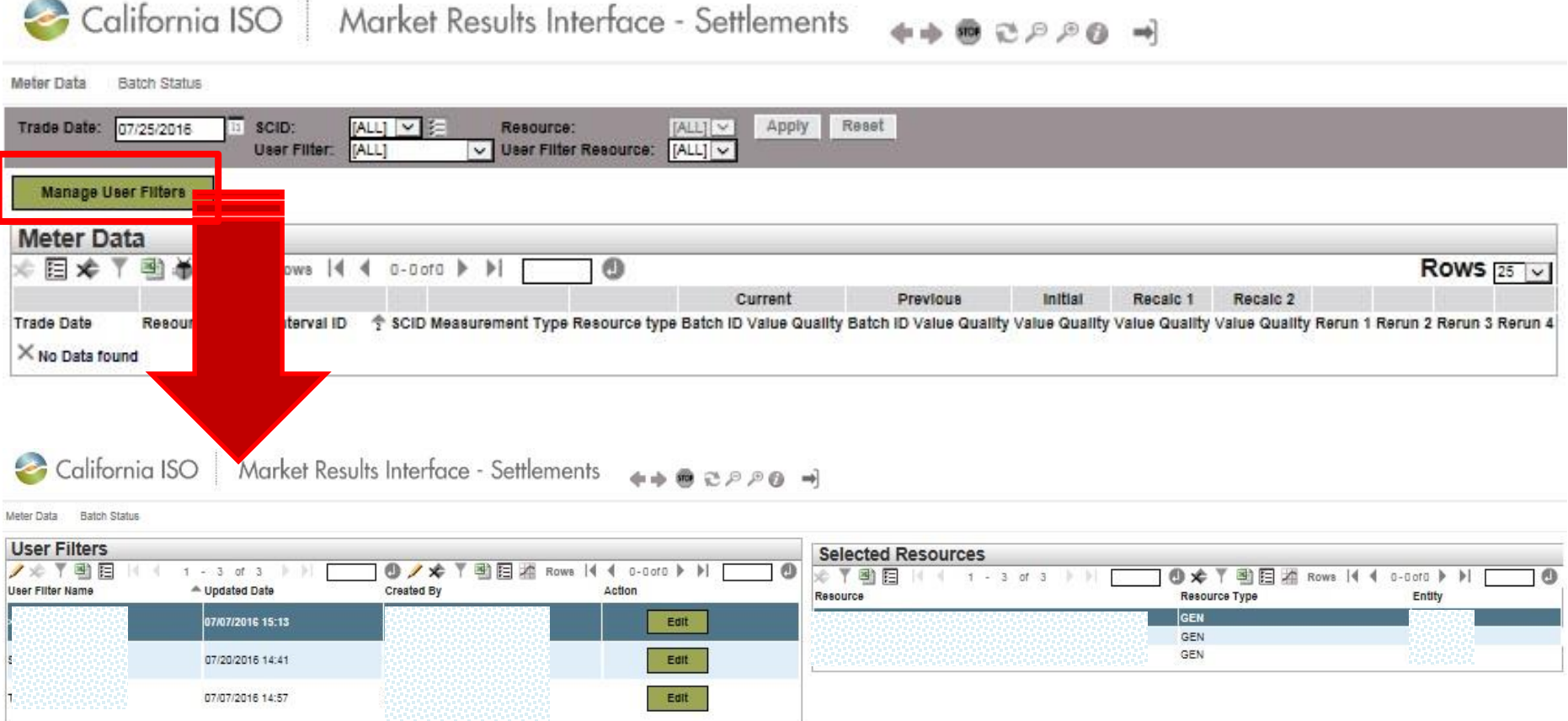

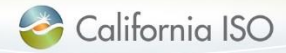

#### Meter data – create and edit user filters

**CCM** 

#### Manage groups - - 1 - Internet Explorer  $\Box$  $\Box$ Close **Selected Resources Available Resources** 꽥 阻 到阳 1 - 20 of 345 ❶ v  $1 - 3$  of 3 ⋒  $\blacktriangleright$ l 剛阳 剛阳  $0 - 0$  of  $0$ ⊕ Rows  $|4$  4  $\vert 4 \vert 4$  0-0 of 0  $\vert \vert \vert$ Ы Æb **Rows** Type Resource \* Resource Entity **Resource Type** Entity Resource Type **GEN RESOURCE** GEN **GEN RESOURCE GEN** d. GEN **RESOURCE** GEN **RESOURCE GEN**  $\prec$ **RESOURCE** GEN

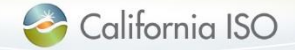

**DECAHOAE** 

### Meter data – search parameters

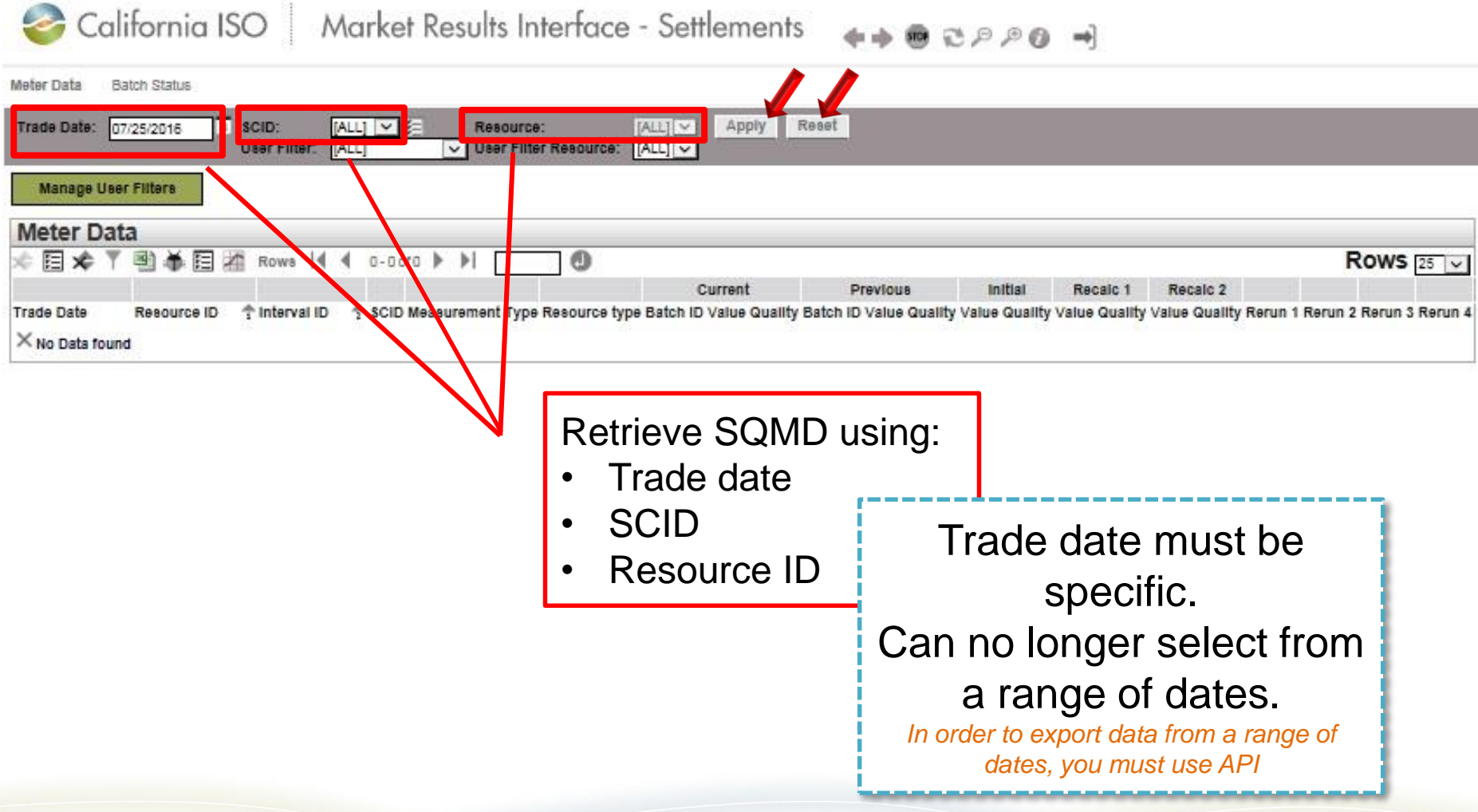

California ISO

#### Meter data – performing a criteria-based meter data search

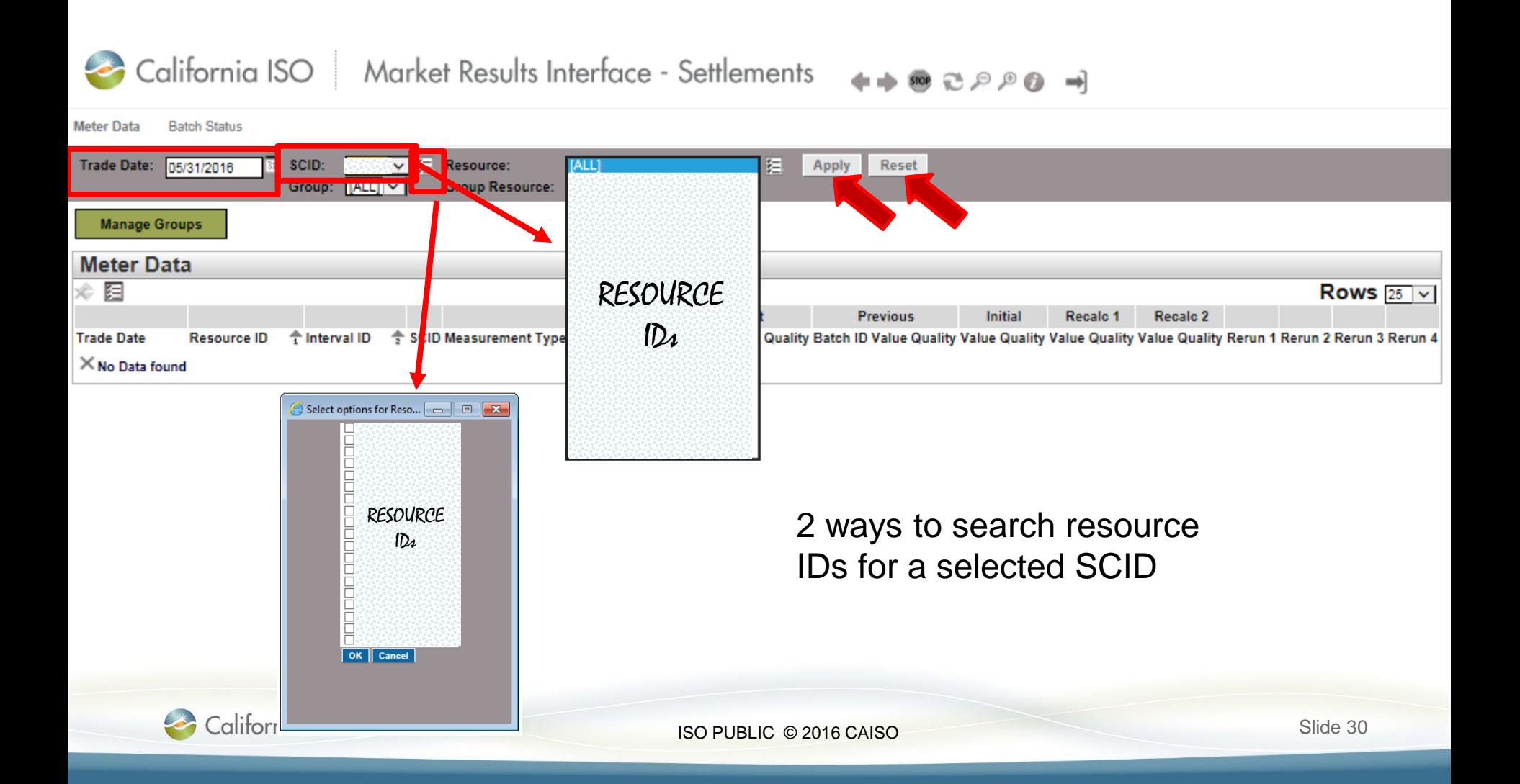

#### Meter data – search parameter columns

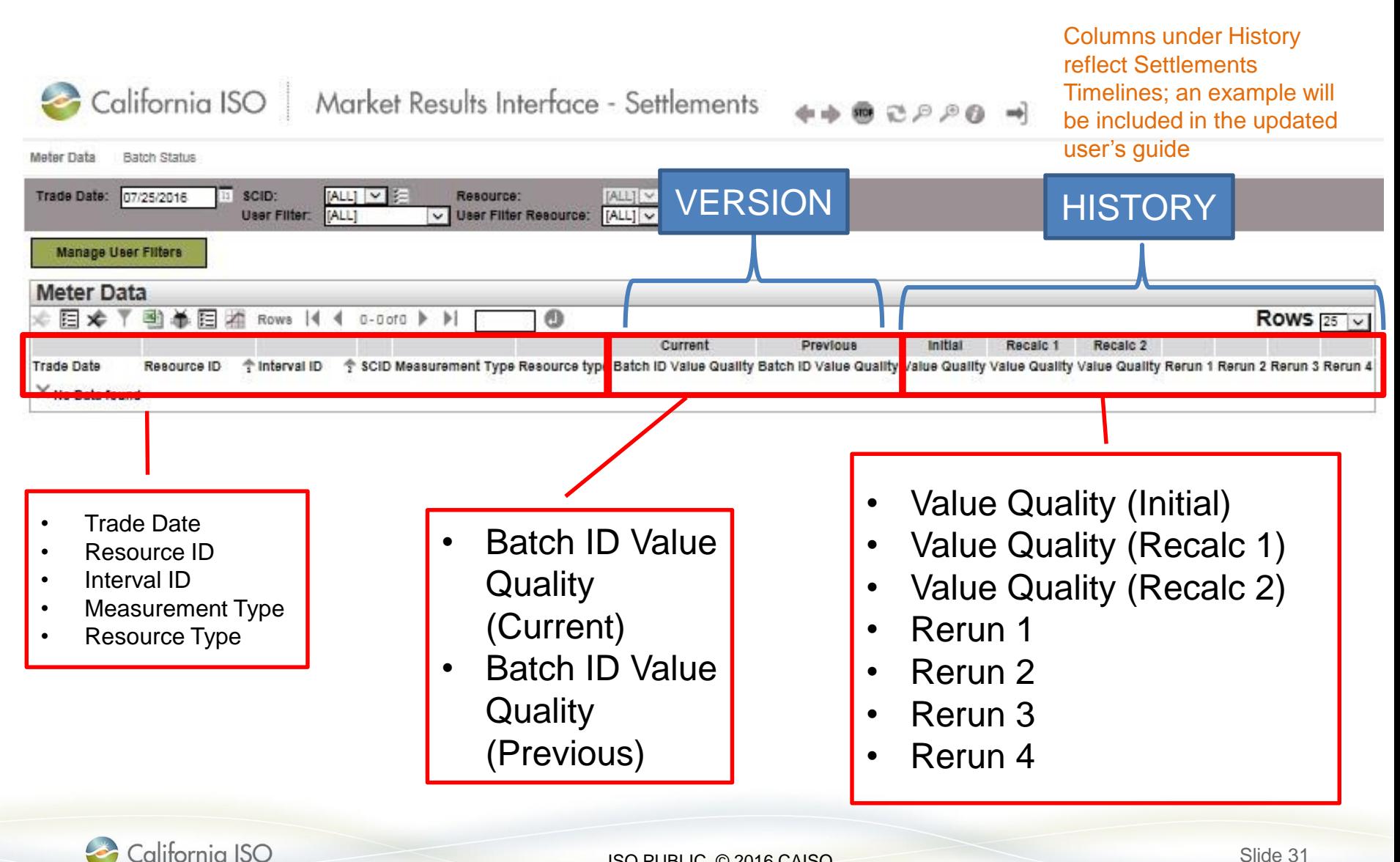

### Meter data - versioning

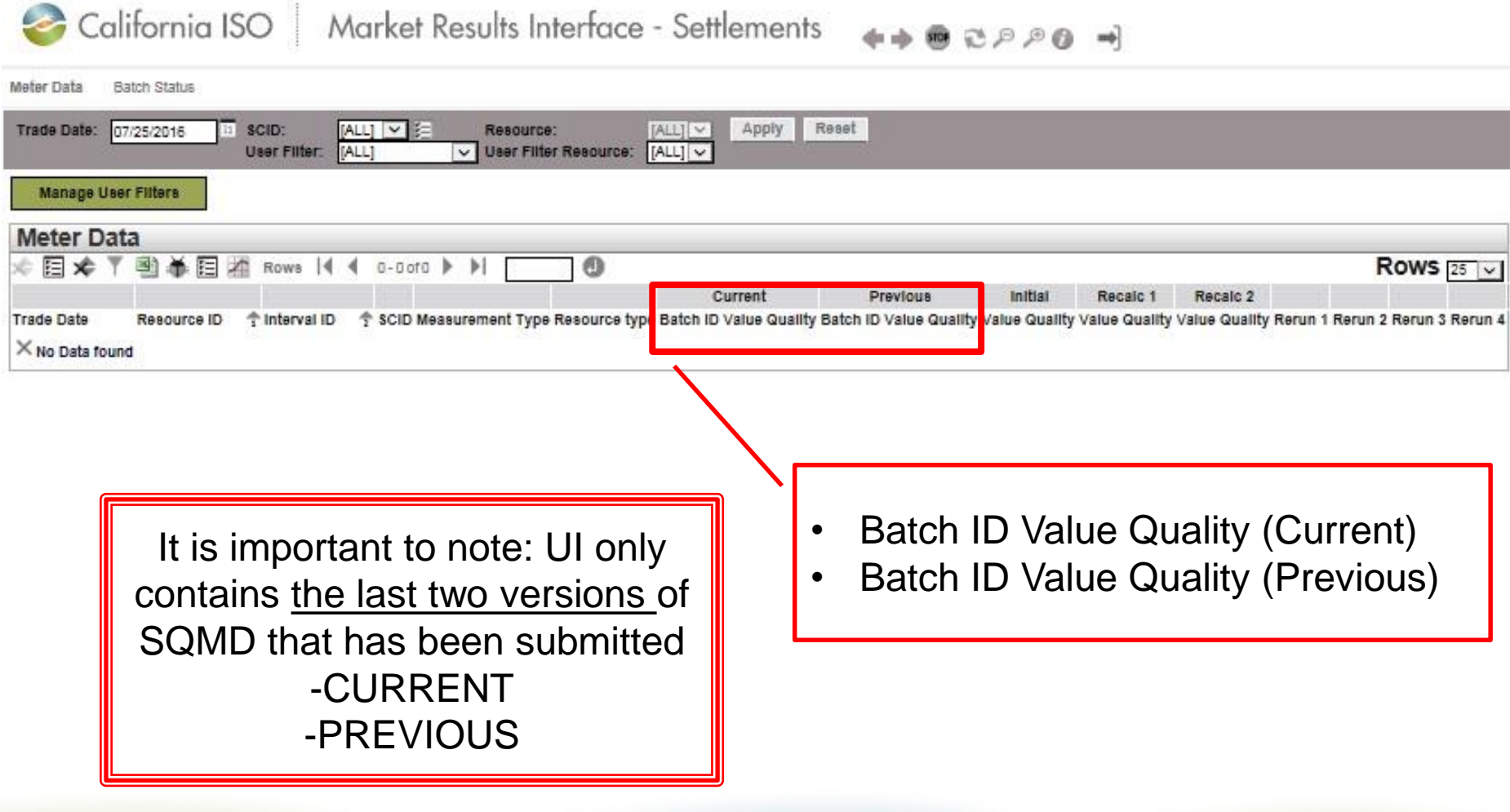

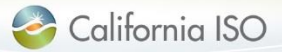

#### Meter data – export

• Export data from the Meter Data grid

California ISO Market Results Interface - Settlements

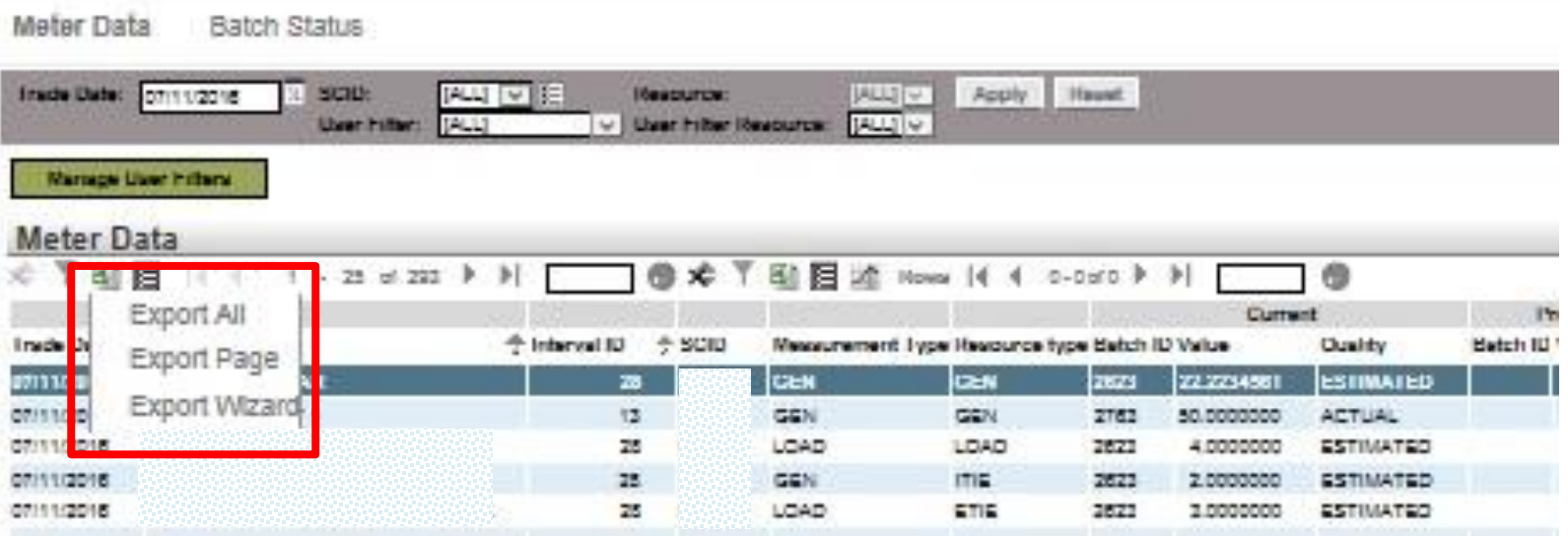

- View data records on page in following increments:
	- 25, 50, 100, 200 or 500

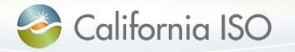

#### Meter data – export

- Export meter data
- Select data to export:
	- Export wizard allows for filtering data
	- Select export format

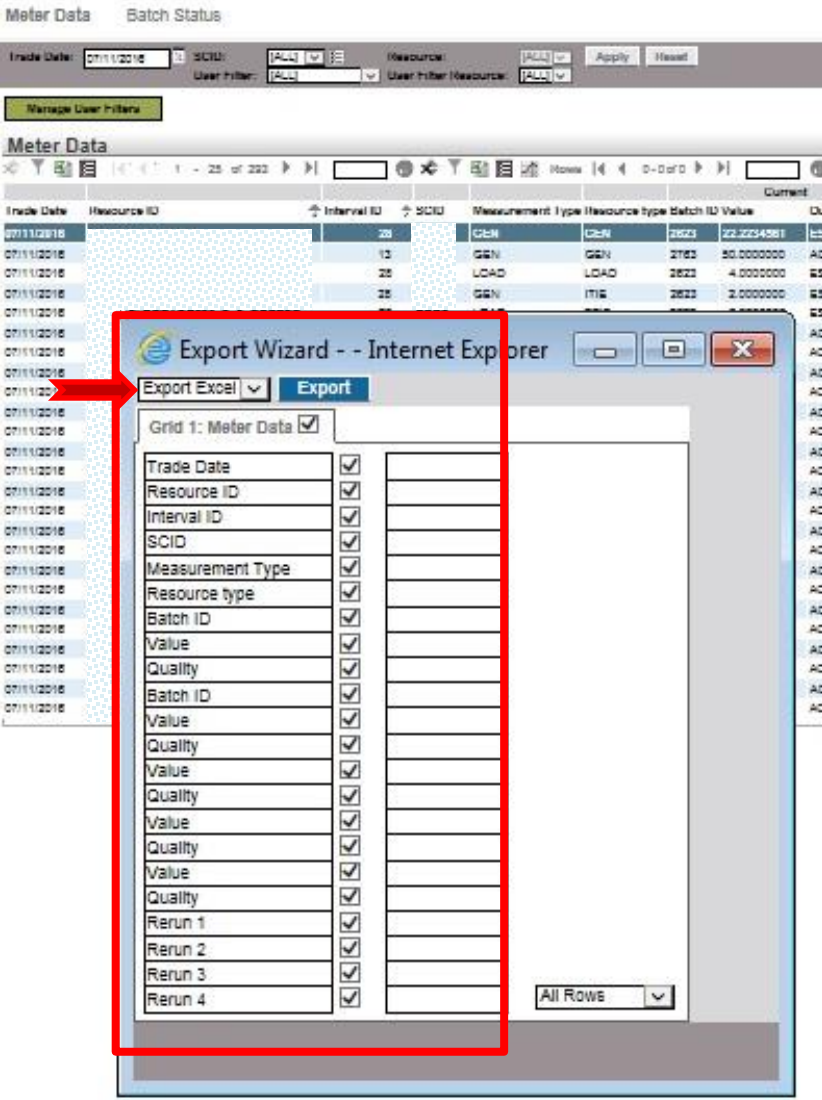

Market Results Interface - Set

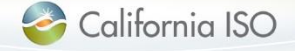

CRIT

California ISO

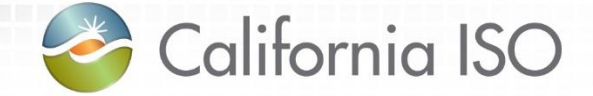

### Batch Status

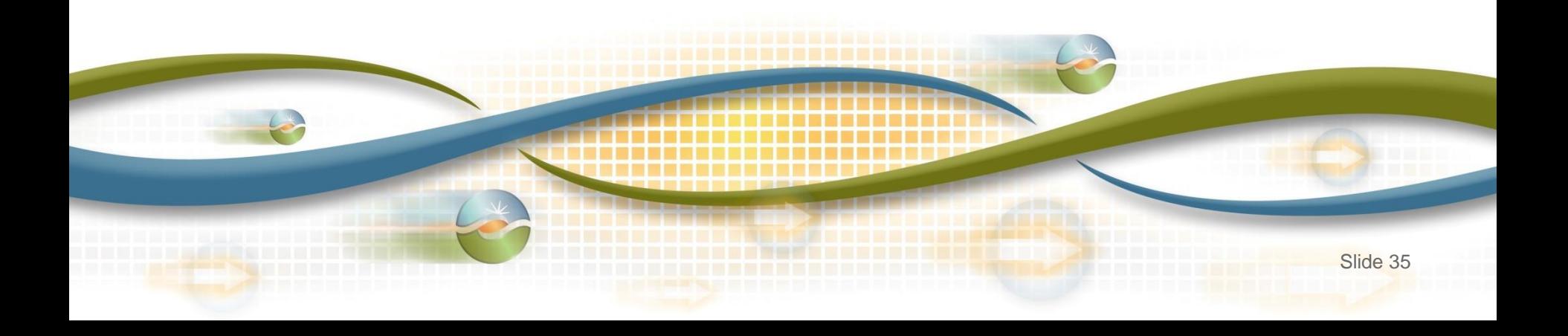

#### Two screens – Batch Status

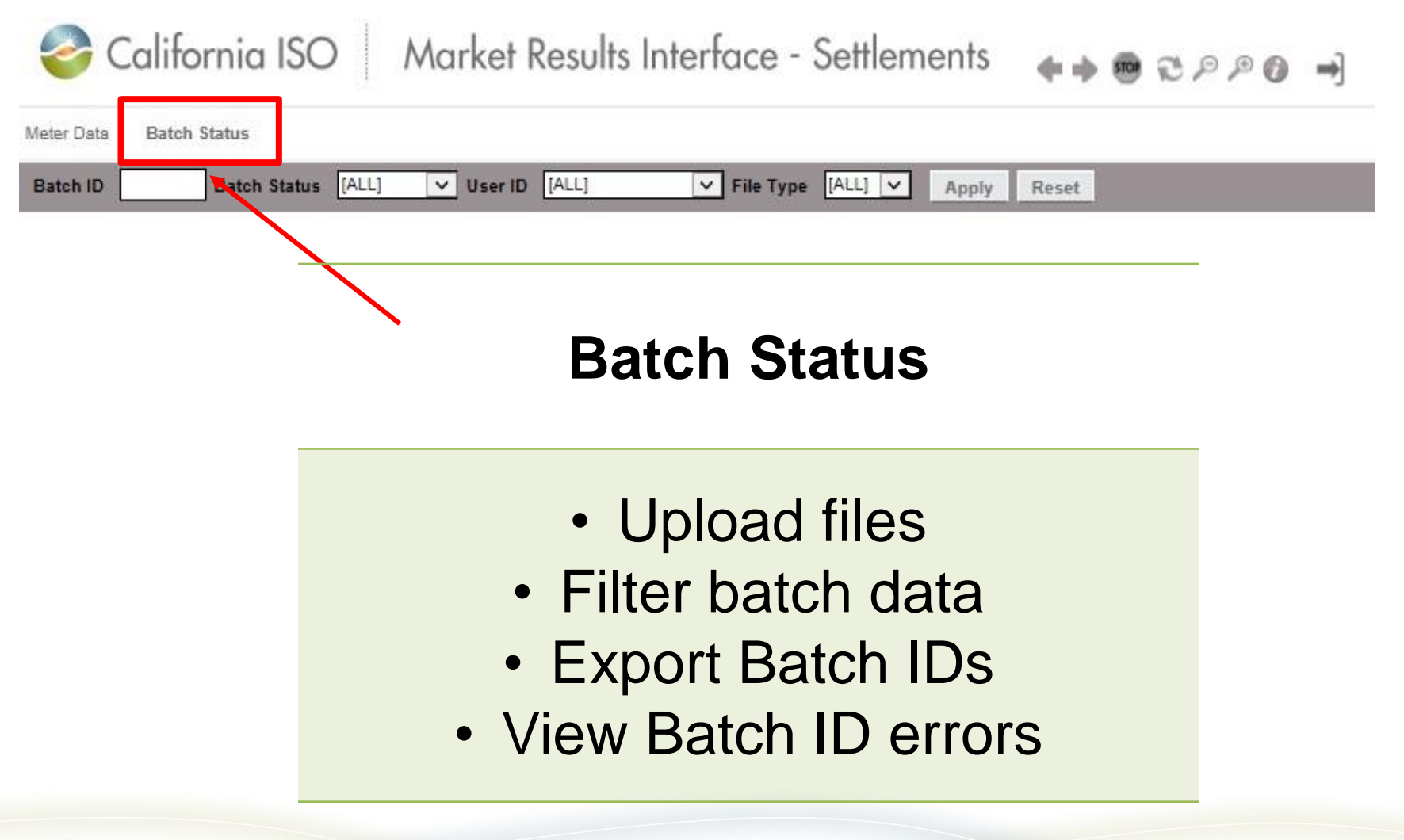

#### Batch Status – upload SQMD

California ISO | Market Results Interface - Settlements +++ 2 2 2 3 4

#### Data submitted through API will be visible on the Batch Status tab based on user role

Meter Data **Batch Status** 

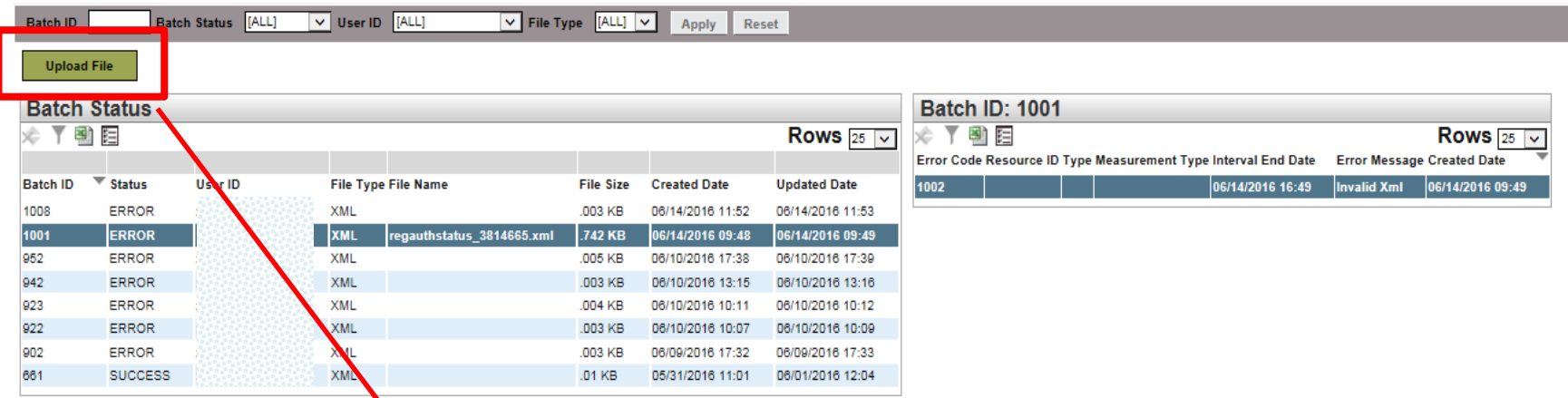

From the Batch Status screen, participants can upload meter data for a given trade date

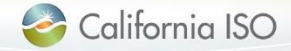

### Submission methodology: API vs UI

- API
	- SQMD must be in an XML format
	- SQMD must be in GMT
	- SQMD must contain the Market Resource ID (mRID)
- UI
	- SQMD must be in XML, MDEF or CSV\*
	- SQMD must be in GMT
	- SQMD must contain the Market Resource ID (mRID)

Maximum acceptable attachment size 10MB (uncompressed)

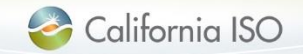

#### Format: MSID vs. mRID

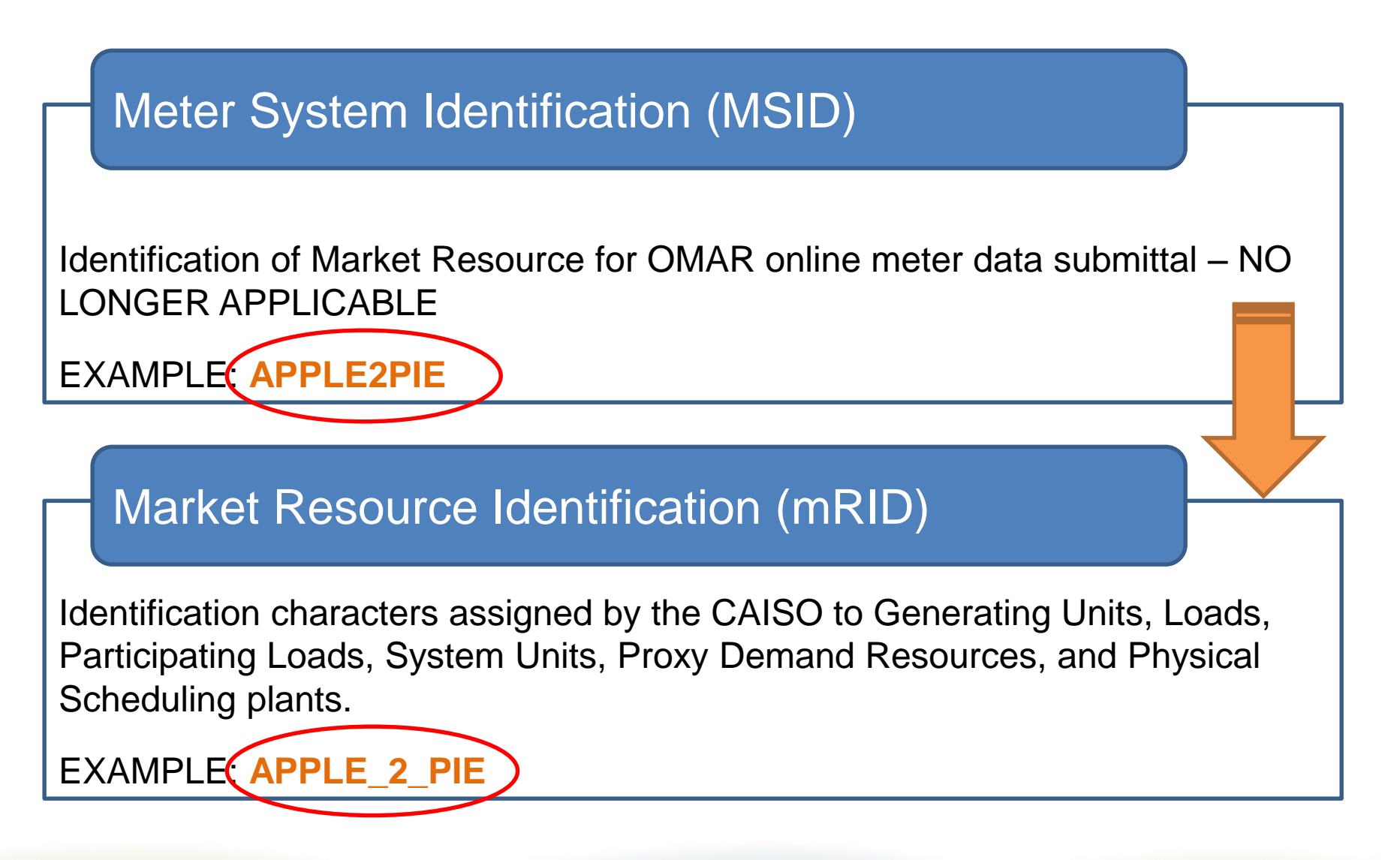

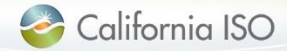

#### Meter intervals: EIM

#### **EIM meter intervals**

- Generation for participating generators at 5-minute intervals
- Non-participating generators at 5, 15 or 60- minute intervals
- Interties at 5-minute intervals
- Load at 5,15 or 60-minute intervals

\* Prior to submitting any given EIM resource, interval variation must be finalized for those resources identified with more than one interval options

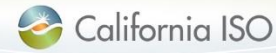

#### Batch Status – upload meter data screen

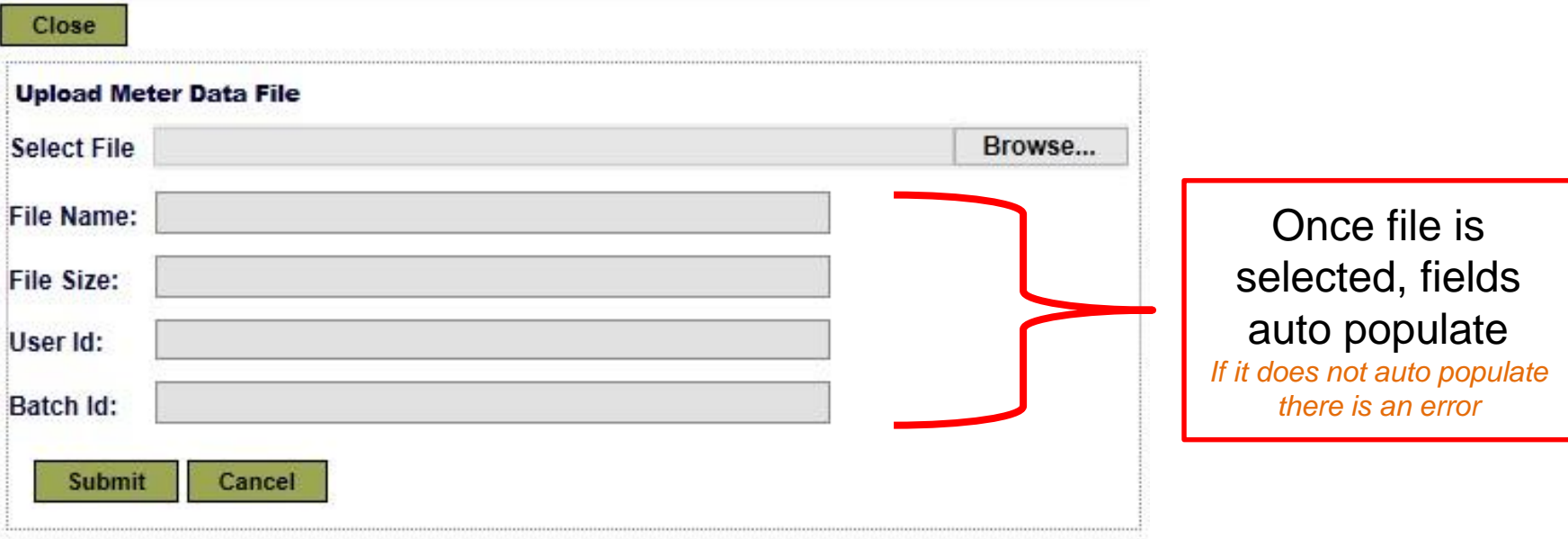

Files can be uploaded using one of the following formats:

- XML
- CSV
- 

• MDEF **All Accords** Return to Batch Status screen to view that status of your upload by clicking Close

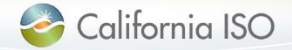

#### Batch submission status

There are four values for the status of a submission:

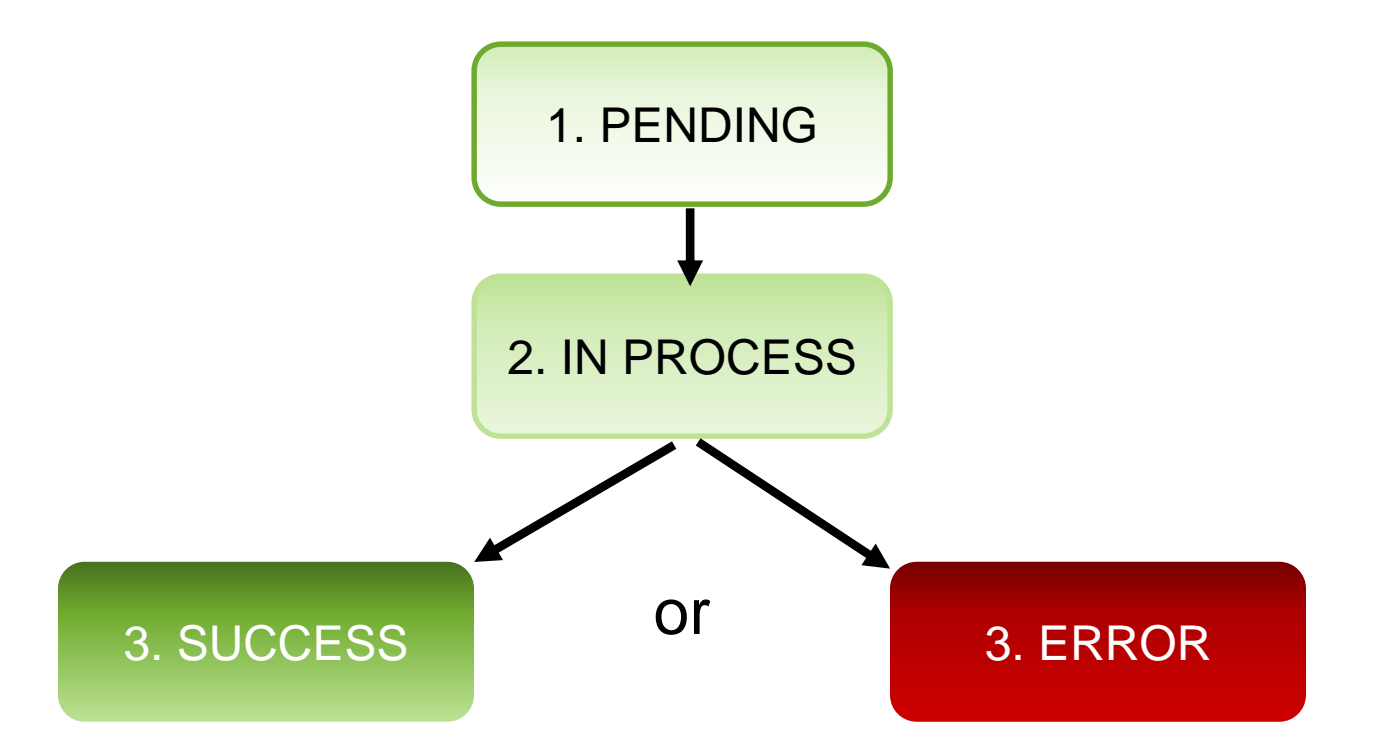

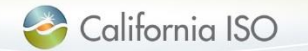

With Time Interval Length

07/19/2016 14:43

some other unexpected code, submit a CIDI ticket to troubleshoot

hat are associated with the selected Batch ID will be displayed on the right *Complete list can be found in the tech specs and user guide*

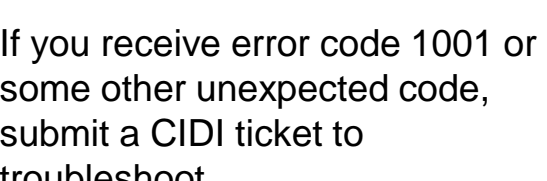

California ISO

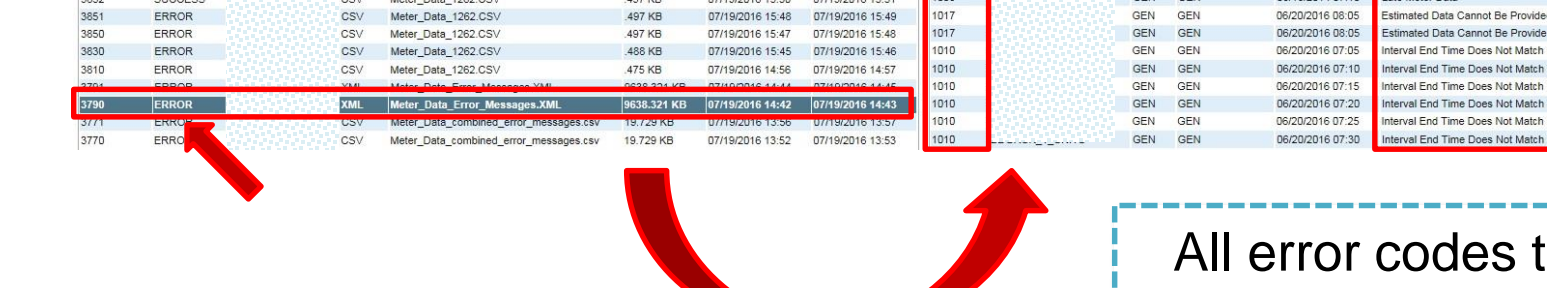

### Error Codes

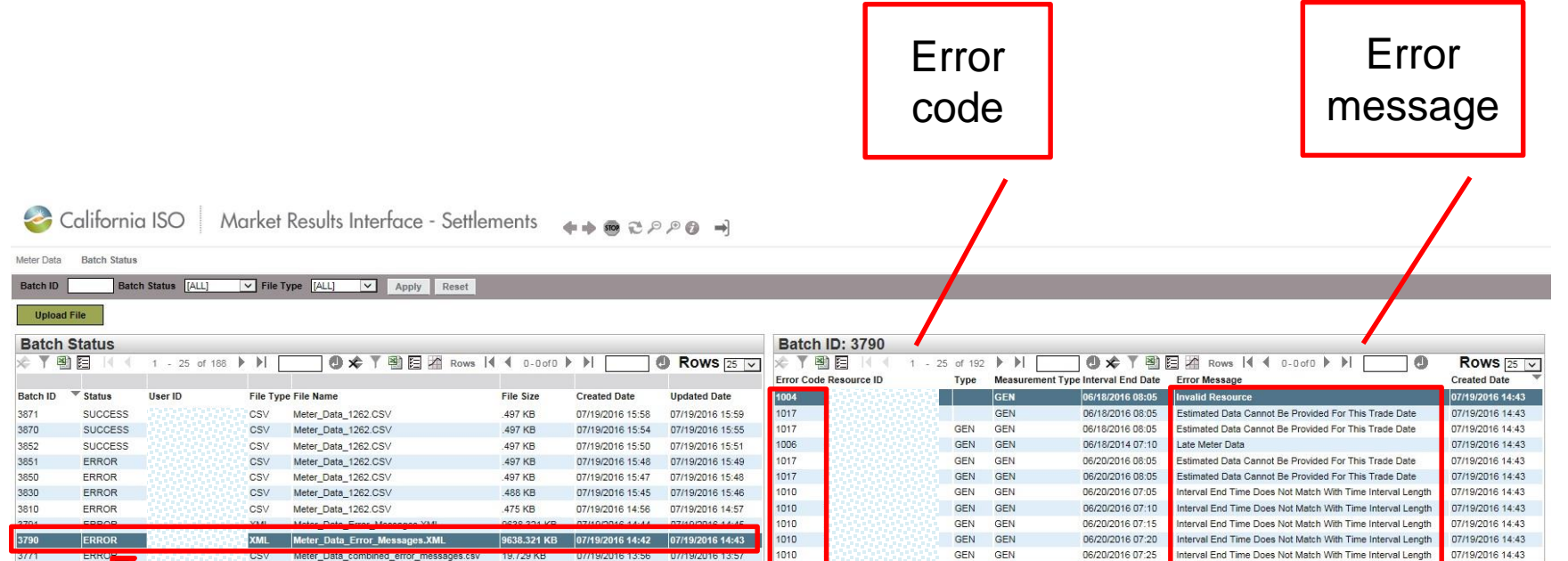

ISO PUBLIC © 2016 CAISO

#### Batch Status - filter

California ISO | Market Results Interface - Settlements ++ 0 2 2 2 0 +

Meter Data **Batch Status** 

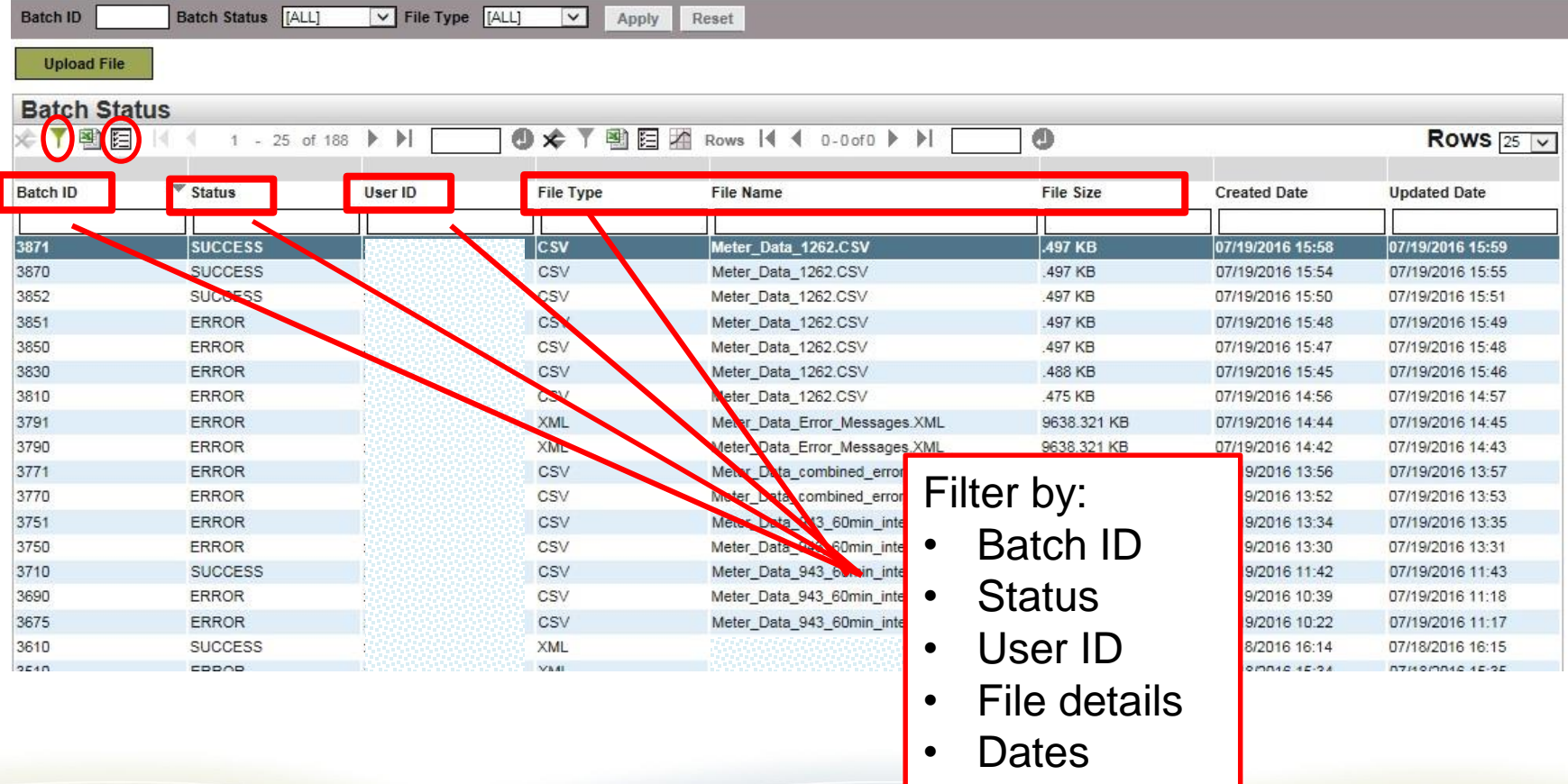

California ISO

### Batch Status – export wizard

#### Export batch status information

Select data to export:

- **Export wizard** allows for filtering data
- Exports applicable file type:
	- XML
	- CSV

– PDF

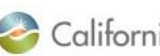

California ISO | Market Results Interface - Settlements ++ 0 2 P P 0 +

Batch Status [ALL]  $\boxed{\vee}$  File Type  $\boxed{\text{[ALL]}}$  $\overline{\mathbf{v}}$ **Batch ID** Apply Reset **Upload File** 

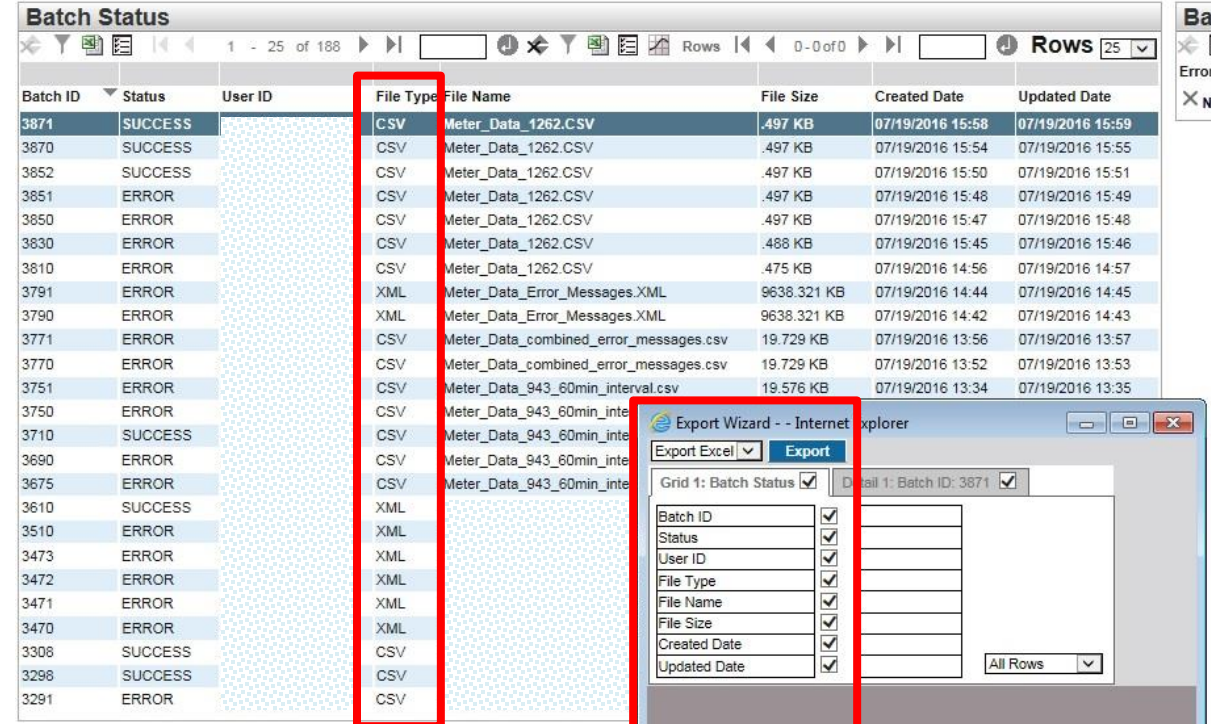

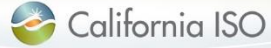

### Export SQMD files

- Once user selects file(s) and download format, a zip file will be generated
- Naming convention:
	- **<CertificateID>- CAISO\_DATA-YYYYMMDDHH24MISSFFF.zip**
- Save or open zip to extract file(s) requested
- Download formats using export wizard include Excel & CSV
- Export All & Export Page CSV only

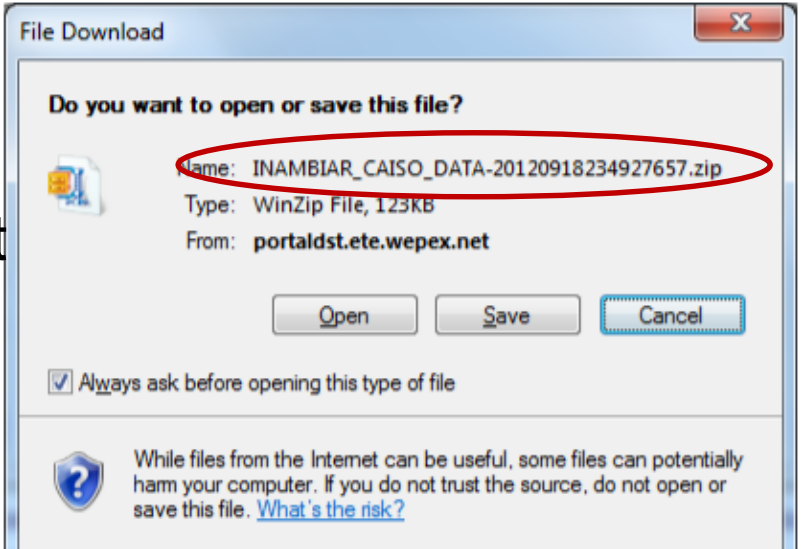

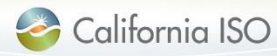

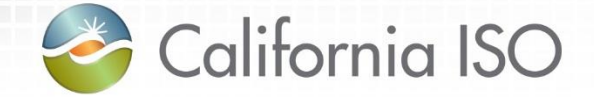

# Auditability

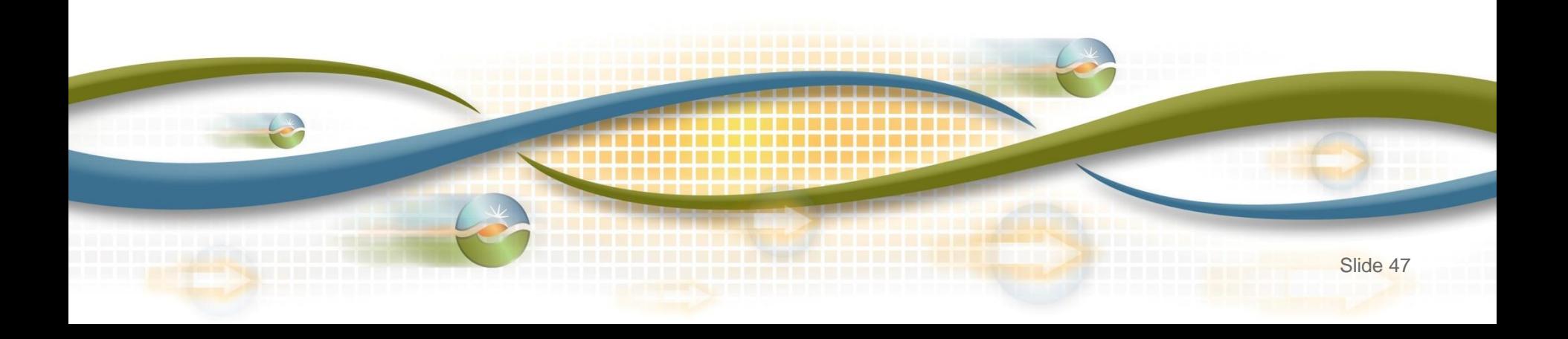

#### **Auditability**

The UI allows auditability, which includes the following information:

- **Creation Date**
- Update Date
- Update User
- Update Reason/Comments
- Publish Date for downstream applications (i.e. timestamp when the data was published to Settlements)

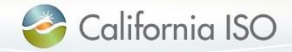

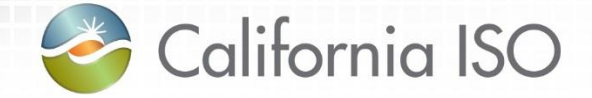

### **Timelines**

For submission and resubmission

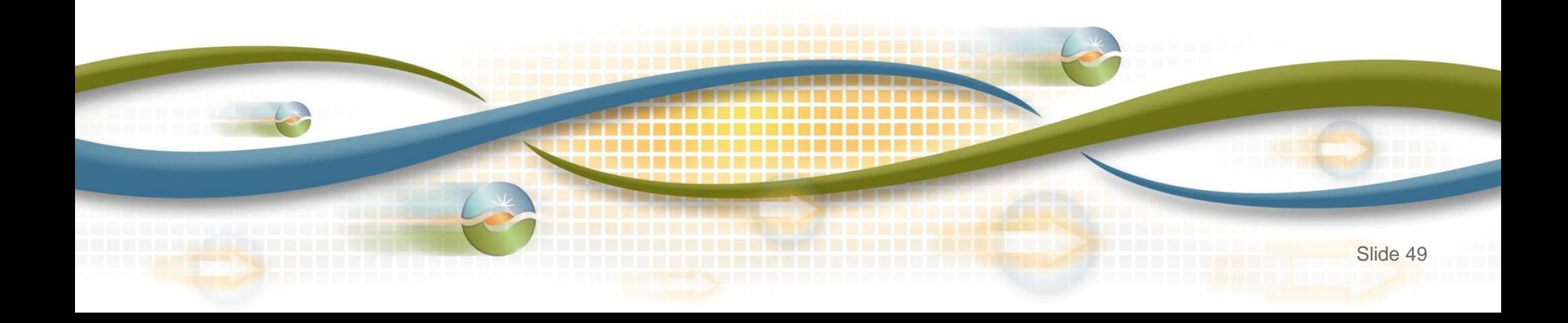

### Meter data submission: Settlement timelines

#### **\* Subject to rules of conduct**

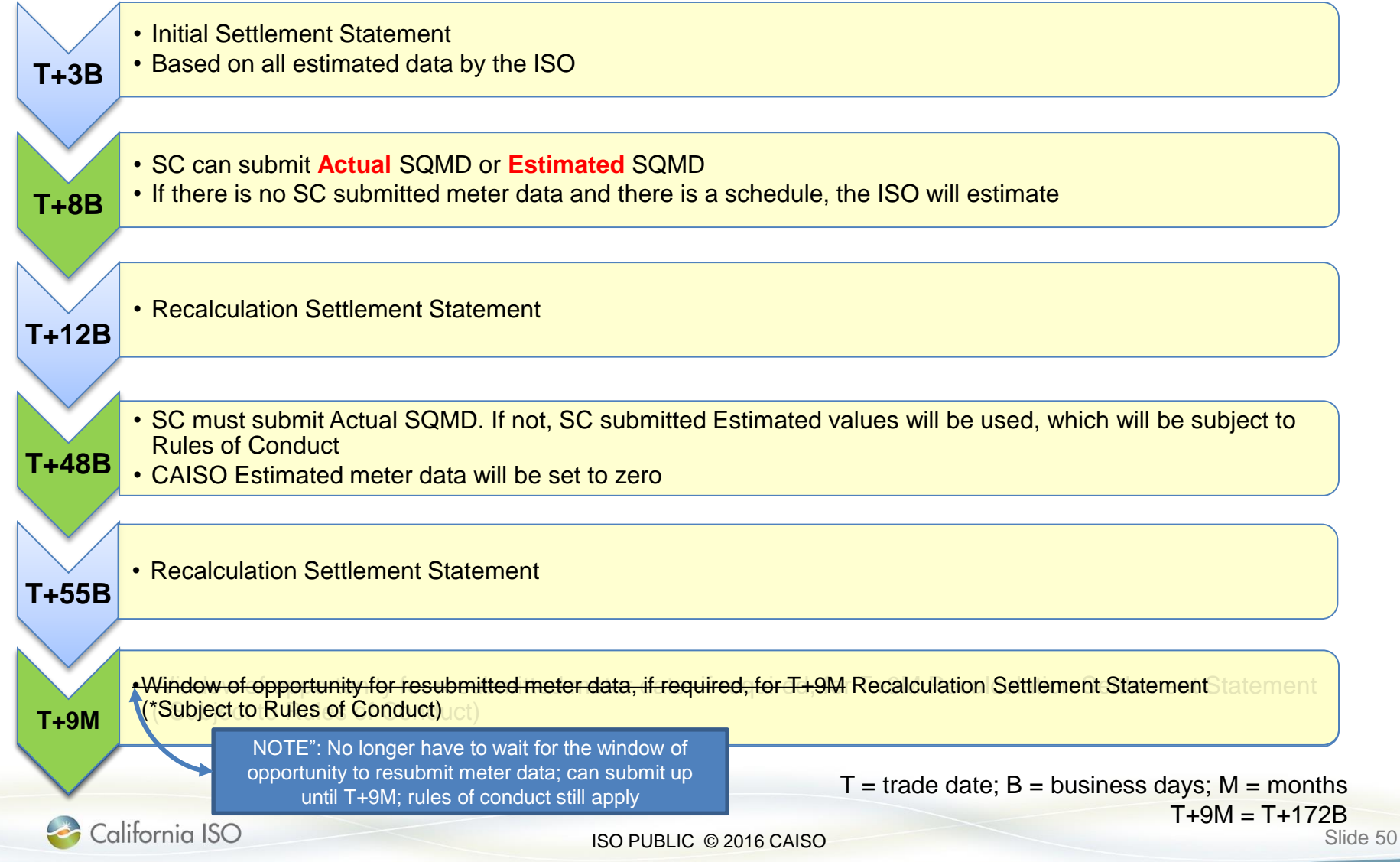

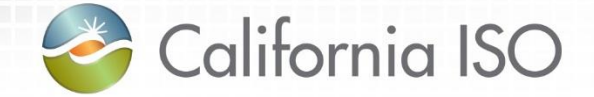

## **Transition**

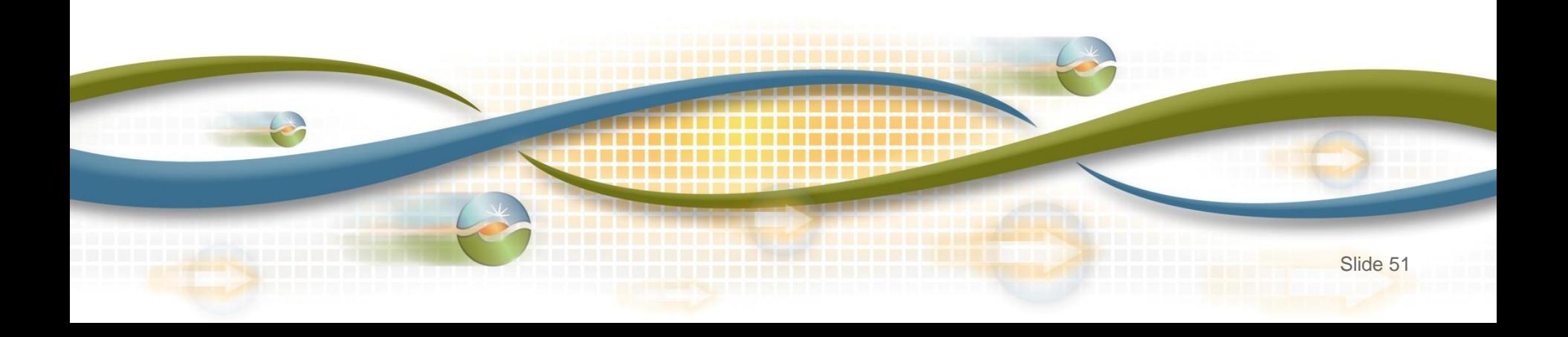

### Transition from OMAR to UI

- OMAR will no longer be available after March 31, 2017 – Data from OMAR will be migrated
- Individual cut-over based on demonstrated readiness and coordination between SC & ISO resources
- Data entered in market sim will NOT be considered production quality
- Formal data transition plan is under development

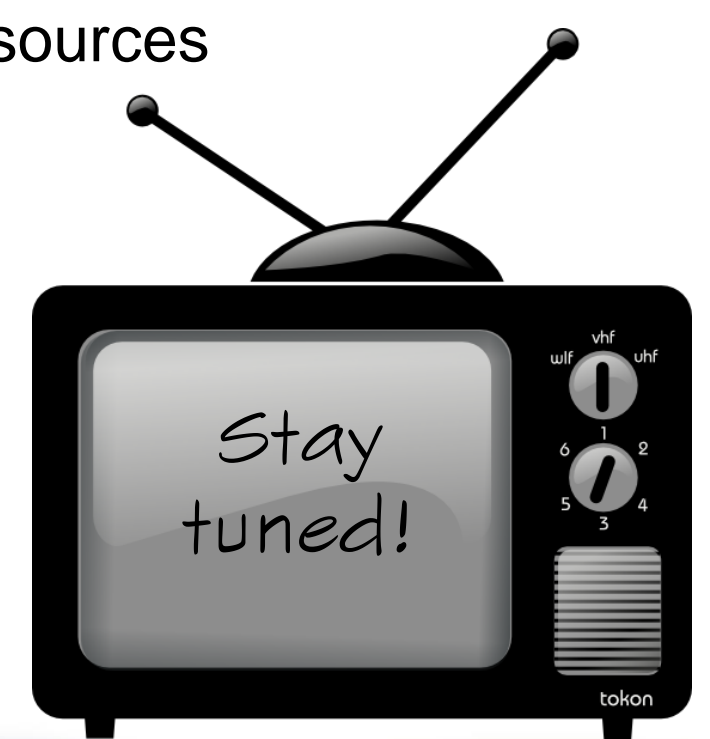

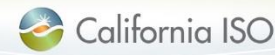

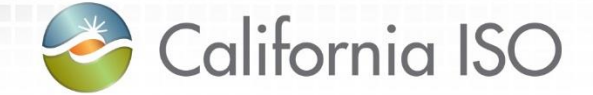

# Recap Changes

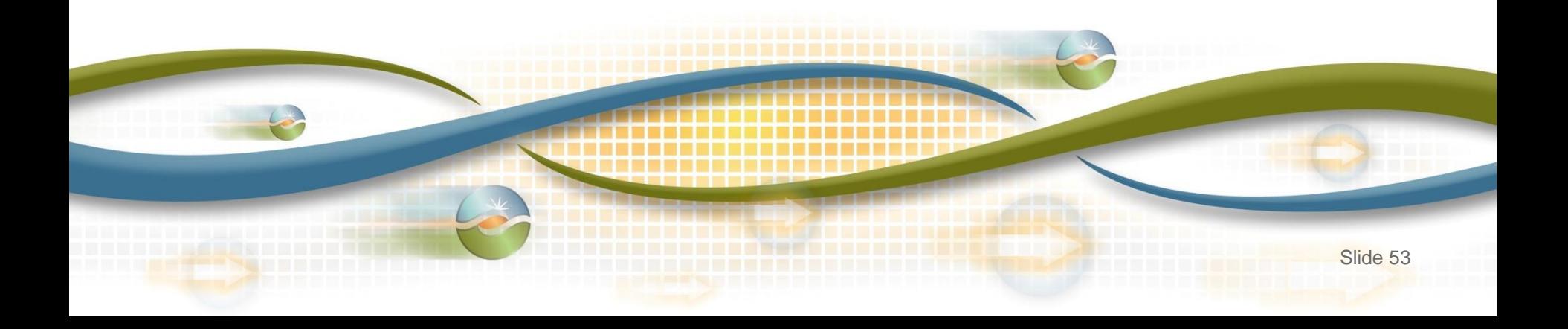

### What has changed

- Two user roles
	- Utilize CMA certificate
- Two screens
- **Versioning**
- Submission methodologies
	- $-$  API vs III
	- FTP no longer being used (replaced by API)
- Submission formats
	- GMT instead of PST/PDT
	- CSV, XML, MDEF
	- mRID vs. MSID
- **Error Codes**
- Timeline
	- No longer submitting late meter data forms

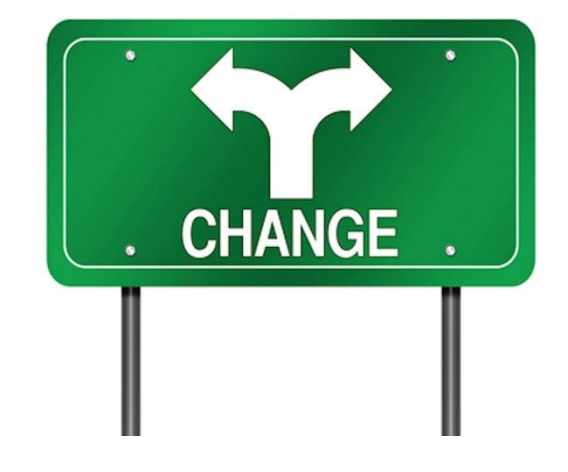

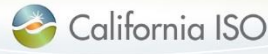

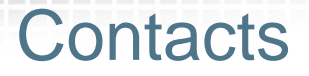

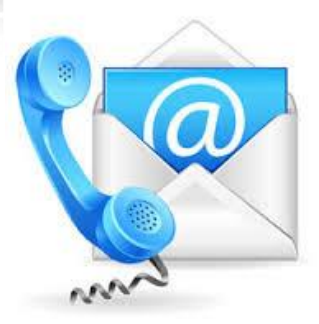

- **CAISO client service representatives** 
	- Contact your client representative with questions
- **Scheduling coordinator's User Access Administrator (UAA)**
	- SC's central point of contact, responsible for submitting new requests or modifying user's ISO application access

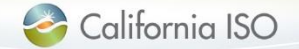

#### Questions?

- Support during market simulation:
	- Contact the ISO Service Desk at (888) 889-0450 or [servicedesk@caiso.com](mailto:servicedesk@caiso.com)
	- Submit a CIDI ticket
		- *select the market sim environment*

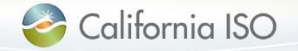

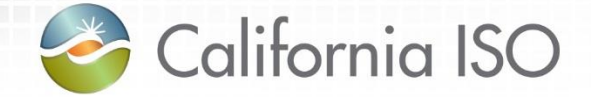

## Reference Material

Features of User Interface Helpful Links

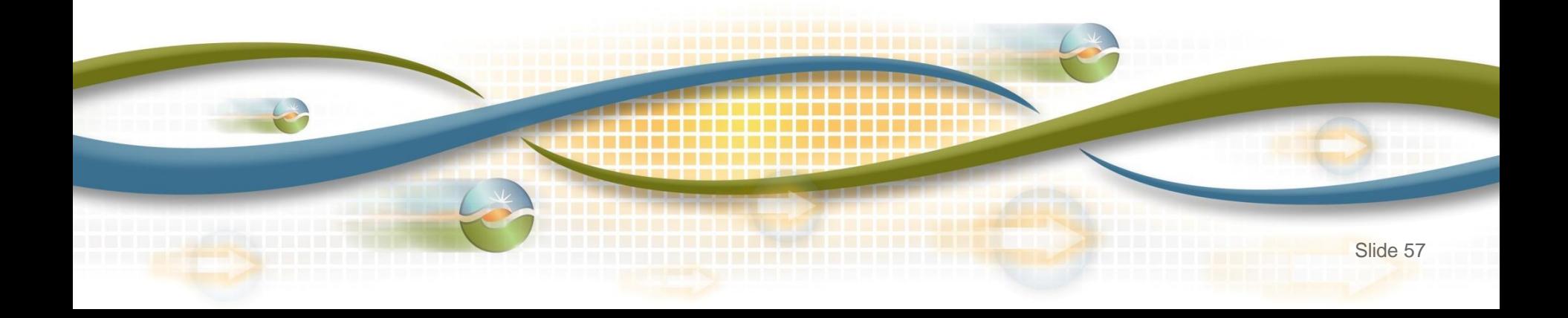

Features of User Interface: Results Window

• The results window provides inline filtering and export functionality

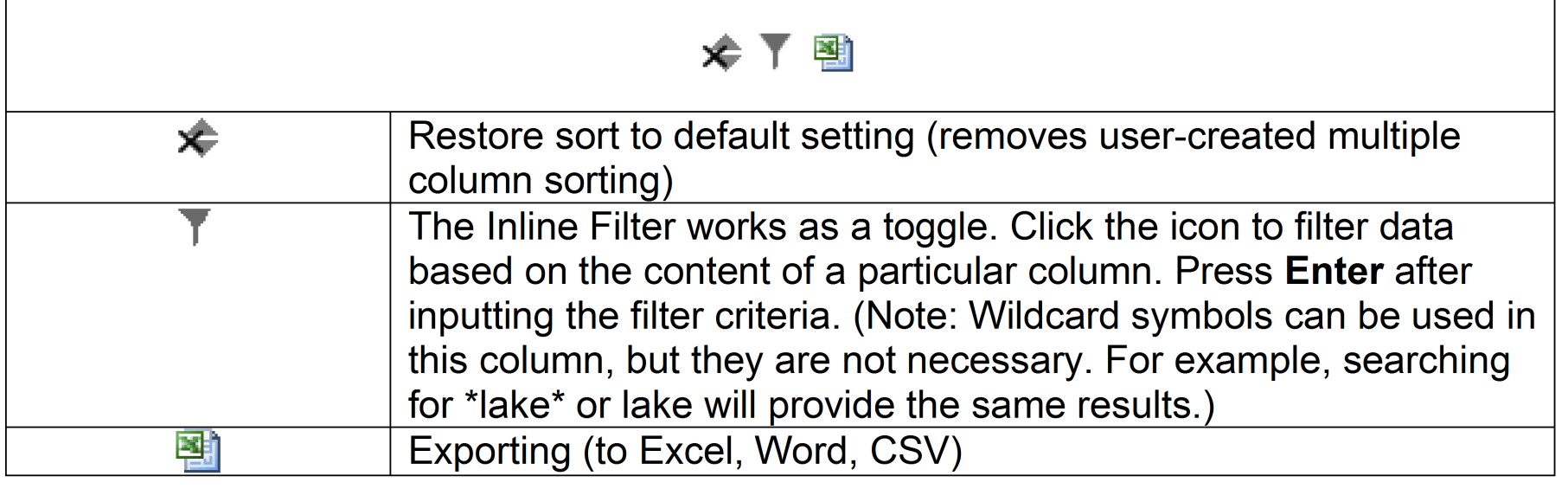

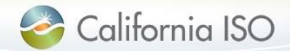

#### Features of User Interface: Export Menu

• The export menu allows the user to customize the data export

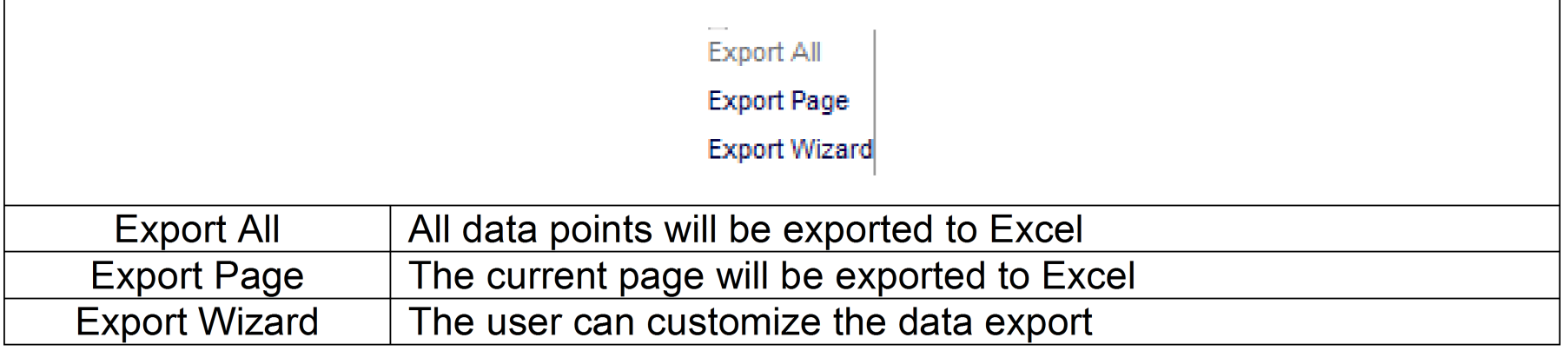

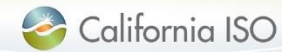

Features of User Interface: Application Toolbar

• The application toolbar contains the application or browser-based functions

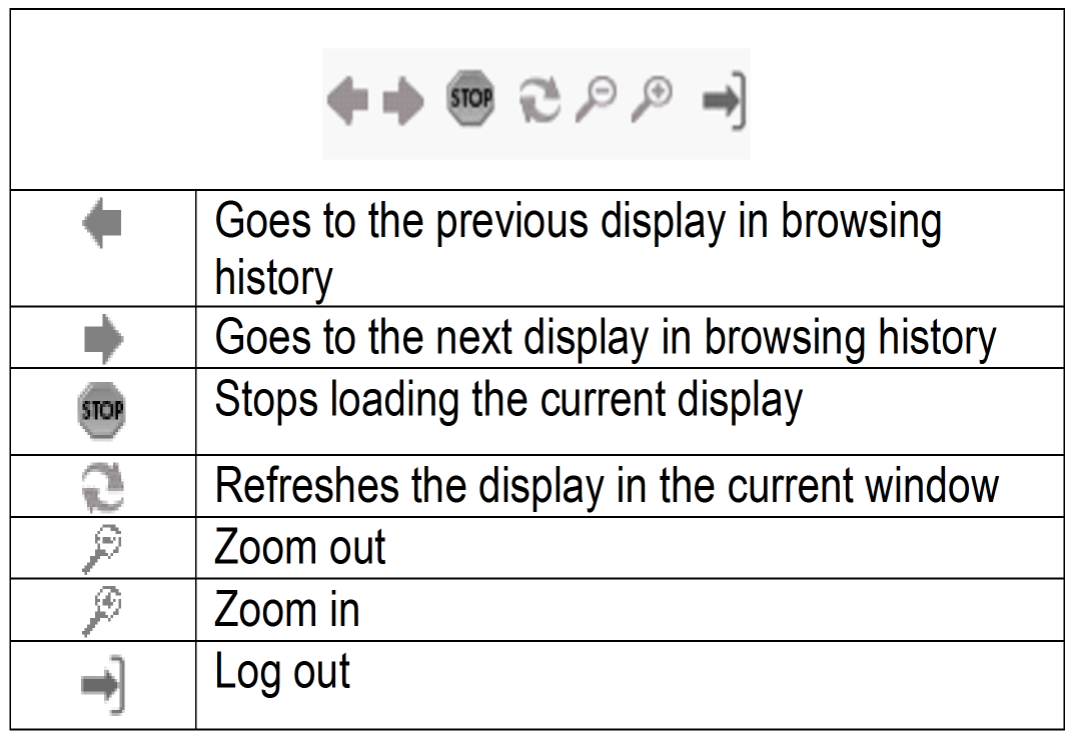

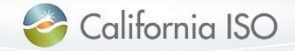

Features of User Interface: Results Window

• The results window provides data in multiple pages

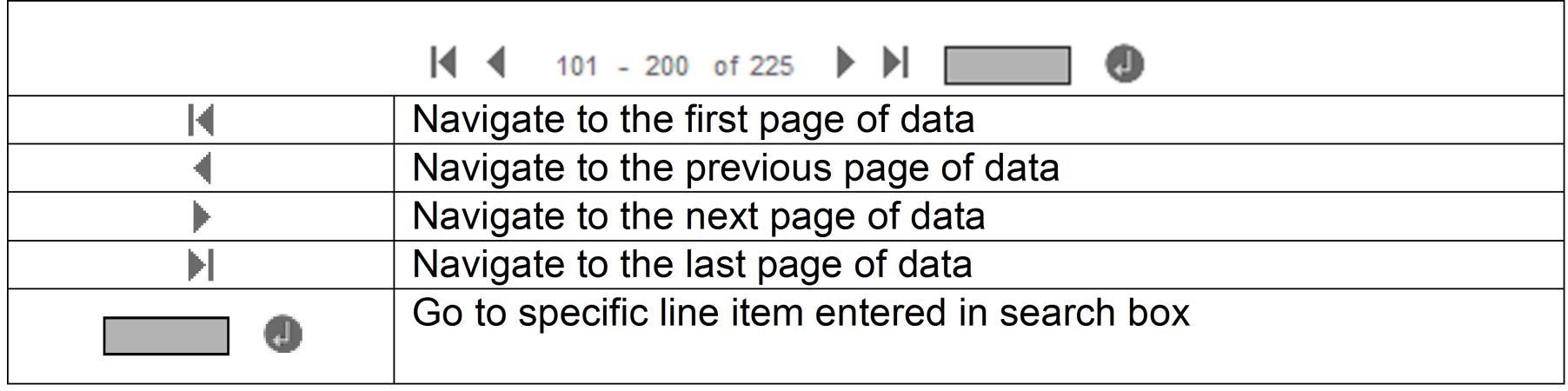

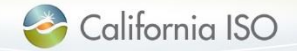

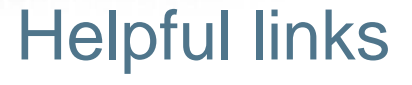

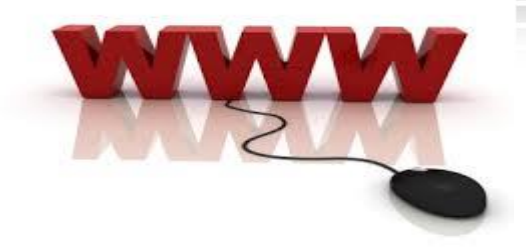

#### **For Tech Specs, User Guide, BRS**

[http://www.caiso.com/Pages/documentsbygroup.aspx?GroupID=53D6E](http://www.caiso.com/Pages/documentsbygroup.aspx?GroupID=53D6EA67-9F4A-434D-8C41-BAA46169A237) A67-9F4A-434D-8C41-BAA46169A237

#### **Application Access Page**

<http://www.caiso.com/participate/Pages/ApplicationAccess/Default.aspx>

#### **Access and Identity Management (AIM) User Guide**

[http://www.caiso.com/Documents/AccessandIdentityManagement\\_AIM](http://www.caiso.com/Documents/AccessandIdentityManagement_AIM_UserGuide.pdf) \_UserGuide.pdf

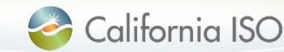

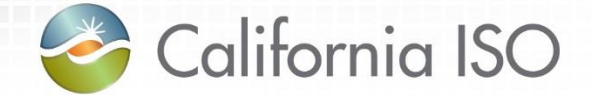

# Thank you!!!

This concludes today's Market Results Interface – Settlements User Interface (OMAR Replacement) 2016 Fall Release training session…

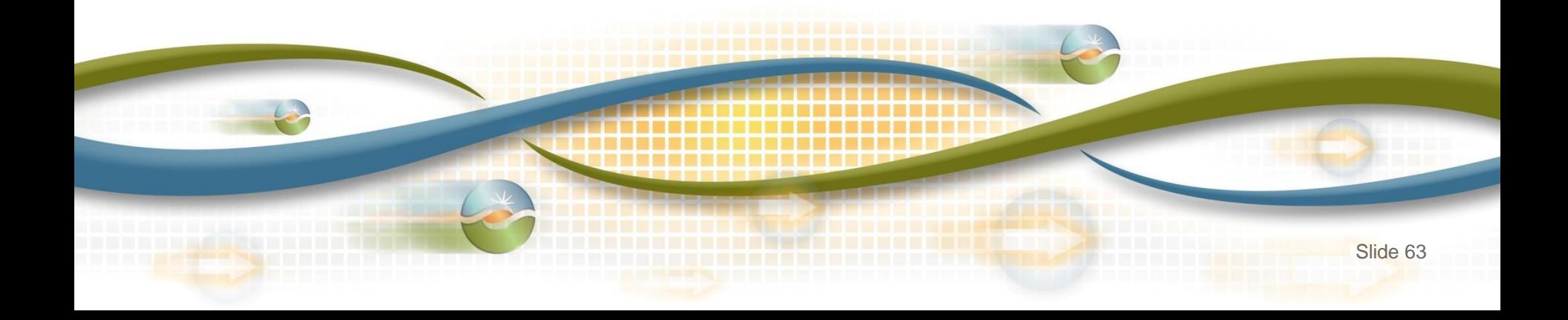